# **Projektiranje i razvoj softvera za digitalnu obradu slike s mogućnostima forenzičke i biometrijske analize**

**Cmrečak, Lovro**

**Master's thesis / Diplomski rad**

**2023**

*Degree Grantor / Ustanova koja je dodijelila akademski / stručni stupanj:* **University of Zagreb, Faculty of Organization and Informatics / Sveučilište u Zagrebu, Fakultet organizacije i informatike**

*Permanent link / Trajna poveznica:* <https://urn.nsk.hr/urn:nbn:hr:211:382603>

*Rights / Prava:* [Attribution-NoDerivs 3.0 Unported](http://creativecommons.org/licenses/by-nd/3.0/) / [Imenovanje-Bez prerada 3.0](http://creativecommons.org/licenses/by-nd/3.0/)

*Download date / Datum preuzimanja:* **2024-05-12**

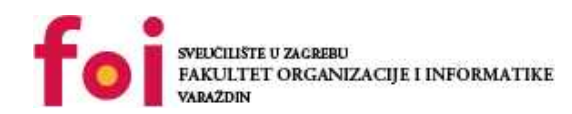

[Faculty of Organization and Informatics - Digital](https://repozitorij.foi.unizg.hr)

*Repository / Repozitorij:*

**[Repository](https://repozitorij.foi.unizg.hr)** 

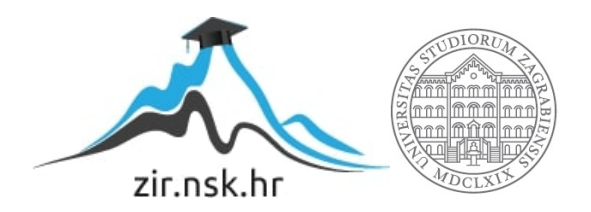

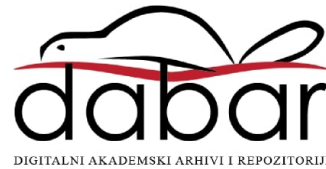

# **SVEUČILIŠTE U ZAGREBU FAKULTET ORGANIZACIJE I INFORMATIKE V A R A Ž D I N**

**Lovro Cmrečak**

# **Projektiranje i razvoj softvera za digitalnu obradu slike s mogućnostima forenzičke i biometrijske analize**

**DIPLOMSKI RAD**

**Varaždin, 2023.**

#### **SVEUČILIŠTE U ZAGREBU**

#### **FAKULTET ORGANIZACIJE I INFORMATIKE**

### **V A R A Ž D I N**

**Lovro Cmrečak**

**Studij: Informacijsko i programsko inženjerstvo**

# **Projektiranje i razvoj softvera za digitalnu obradu slike s mogućnostima forenzičke i biometrijske analize**

**DIPLOMSKI RAD**

**Mentor/Mentorica:**

Izv. prof. dr. sc. Petra Grd

**Varaždin, rujan 2023.**

*Lovro Cmrečak*

#### **Izjava o izvornosti**

Izjavljujem da je moj diplomski rad izvorni rezultat mojeg rada te da se u izradi istoga nisam koristio drugim izvorima osim onima koji su u njemu navedeni. Za izradu rada su korištene etički prikladne i prihvatljive metode i tehnike rada.

**\_\_\_\_\_\_\_\_\_\_\_\_\_\_\_\_\_\_\_\_\_\_\_\_\_\_\_\_\_\_\_\_\_\_\_\_\_\_\_\_\_\_\_\_\_\_\_\_\_\_\_\_\_\_\_\_\_\_\_\_\_\_\_\_\_\_\_\_\_\_\_**

*Autor/Autorica potvrdio/potvrdila prihvaćanjem odredbi u sustavu FOI-radovi*

#### **Sažetak**

U ovom završnom radu fokus je na istraživanju i analizi metoda i tehnologija koje se koriste u svrhu forenzičke i biometrijske analize digitalnih slika, kao i na alate i metode obrade digitalne slike u svrhu manipulacije, izmijene informacija ili poboljšanje digitalnih slika. Opisane su osnove digitalne fotografije te njeni ključni elementi. U radu su istražene i opisane metode i alati za forenzičku analizu digitalnih slika kao i tehnike za njeno provođenje. Opisane su i metode i tehnike biometrijske analize uz fokus na biometrijsku autentifikaciju i identifikaciju osoba. Uz to, fokus je također stavljen na alate i metode digitalne obrade slika te alate koji se koriste u tu svrhu, kao i sve veću ulogu umjetne inteligencije u tom području, te ulogu strojnog učenja i njegovu primjenu u automatiziranoj obradi i analizi digitalne slike. U praktičnom dijelu ovog diplomskog rada kreirana je aplikacija koja se temelji na prethodno istraženim temama te omogućuje detekciju lica i identifikaciju osobe na slici, kao i poboljšanje kvalitete digitalne slike na temelju modela strojnog učenja.

**Ključne riječi:** digitalna slika; forenzička analiza; biometrijska analiza; softver; restauracija; sličnost; strojno učenje; manipulacija slika; obrada slika;

# <span id="page-5-0"></span>Sadržaj

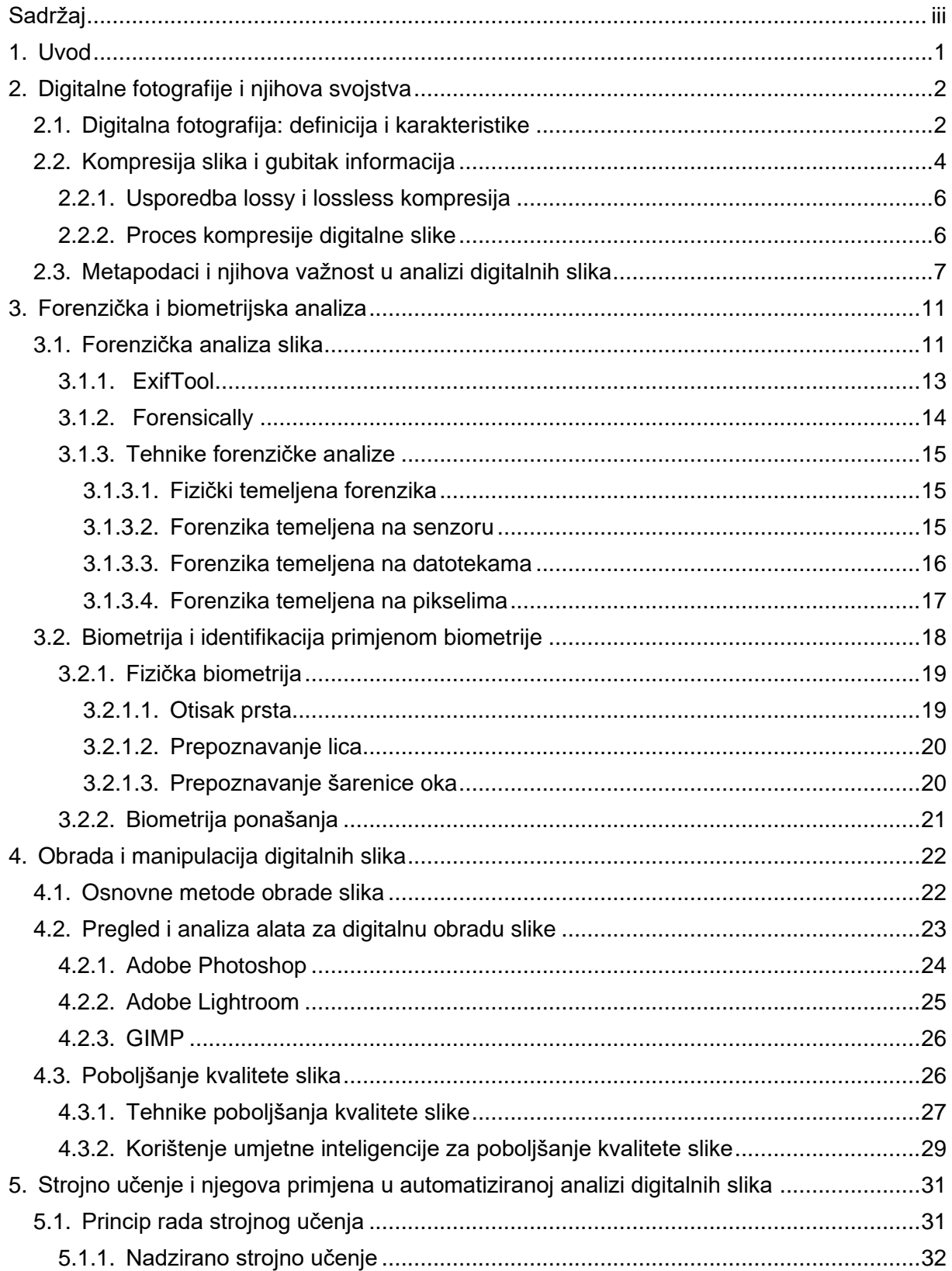

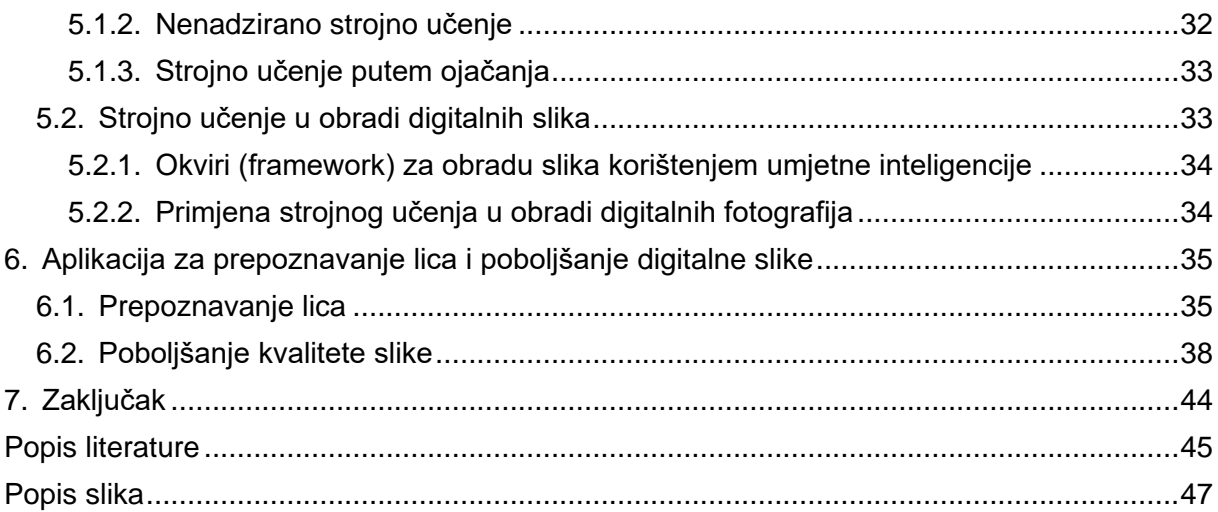

## <span id="page-7-0"></span>**1. Uvod**

Digitalna slika i obrada digitalne slike igraju ključnu ulogu u modernom informacijskom društvu. Napretkom tehnologije te razvojem digitalnih medija i njihovim eksponencijalnim širenjem slike su postale jedan od glavnih nositelja informacija. Kao što su sveprisutne kad su u pitanju platforme poput društvenih mreža ili portala za novosti, digitalne slike primjenjuju se i u sve većem broju različitih sektora, u što ulaze medicina, sigurnosne službe i digitalna sigurnost općenito, što uključuje i forenzičke znanosti.

Kako je s razvojem tehnologije za kreiranje digitalnih slika došao i razvoj alata za njihovu obradu, postalo je jasno da se velikim brojem informacija koje slike prenose može upravljati i njima manipulirati, zbog čega uloga forenzičke analize slika sve više dobiva na važnosti. Manipulirane slike sve se više pojavljuju u tabloidima, vladinim medijima, mainstream medijima, kao i društvenim mrežama i drugim digitalnim platformama te može služiti za uspješno širenje lažnih vijesti te se tehnologije koje omogućuju ove manipulacije iznimno brzo razvijaju. Cilj digitalne forenzike je razvijanje tehnika za brzu i točnu autentifikaciju digitalnih sadržaja. (Farid, Image Forensics, 2020) Sve ovo dovodi u pitanje i opću sigurnost, gdje se biometrijska analiza koristi kao jedan od pouzdanijih načina autentifikacije i identifikacije osoba temeljeno na fizičkim karakteristikama ili ponašanju. Ovo uključuje stvari poput otiska prsta ili rožnice, prepoznavanje lica te način hoda određene osobe. (CARNet, 2006) Ove tehnologije napreduju iz dana u dan i njihov je razvoj ključan za budućnost digitalne sigurnosti, jer smo svjedoci kako se sve više sigurnosnih sustava koje ljudi koriste na dnevnoj bazi i u privatne svrhe (mobilne aplikacije za bankovne račune, otključavanje pametnog telefona i sl.) temelji na biometrijskoj autentifikaciji i identifikaciji osobe, najčešće su to otisak prsta ili prepoznavanje lica osobe.

Cilj ovog diplomskog rada jest istraživanje načina rada ovih tehnologija te projektiranje i razvoj aplikacije za digitalnu obradu slike koristeći sve dostupne resurse i tehnologije kako bi se funkcionalnosti obrade digitalne slike što konkretnije implementirale. Također, u ovom radu istražuju se ključni problemi na koje se može naići u procesima biometrijske i forenzičke analize digitalnih slika, kao i pregled postojećih tehnologija za analizu i obradu slike te tehnike i metode strojnog učenja i njegova primjena u analizi i obradi slika.

# <span id="page-8-0"></span>**2. Digitalne fotografije i njihova svojstva**

## <span id="page-8-1"></span>**2.1. Digitalna fotografija: definicija i karakteristike**

"Digitalna fotografija odnosi se na postupak snimanja i pohranjivanja fotografskih slika koristeći digitalnu tehnologiju umjesto tradicionalne fotografije s filmskim trakama" (Ross, 2023; Sampling and Quantization in Digital Image Processing, 2023). Na ovaj način, omogućuje se spremanje snimljenih fotografija u digitalnom obliku na memorijskoj kartici ili nekom drugom uređaju za spremanje digitalnih datoteka. Ross (2023) također navodi kako ovo dodatno olakšava dijeljenje tih fotografija budući da se digitalne datoteke lako prebacuju s jednog uređaja na drugi te je omogućeno pregledavanje, uređivanje i dijeljenje istih fotografija. Jedna od glavnih prednosti u odnosu na fotografije kreirane tradicionalnim procesom koji koristi filmsku traku jest ta što su digitalne fotografije spremljene kao datoteke na računalu odmah spremne za daljnju digitalnu obradu. To ubrzava kompletni proces obrade slika, ali i nudi velik broj novih mogućnosti koje nisu dostupne kod manipulacije filma.

Sam proces nastajanja digitalne slike/fotografije temelji se na tome da se sve analogne slike pretvaraju u digitalni oblik kroz dva temeljna procesa, zvana uzorkovanje i kvantizacija (Spring, Russ i Davidson, bez dat.). Kako bi se slika pretvorila u digitalni format koji računalo prepoznaje, analogni se prikaz podijeli na pojedinačne vrijednosti osvjetljenja (engl. *brightness*), a cilj je pretvoriti sliku u niz diskretnih točaka kako bi svaka točka sadržavala informacije o osvjetljenju ili tonalnom rasponu te joj se može dodijeliti digitalna vrijednost podatka na točno određenom mjestu (Spring, Russ i Davidson, bez dat.).

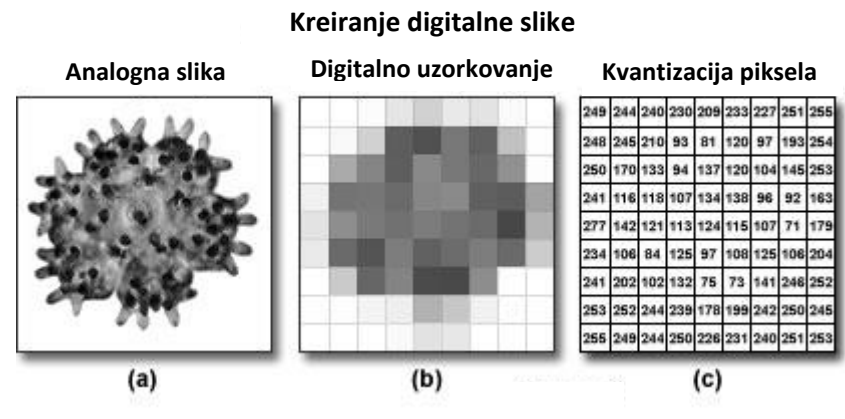

Slika 1: Ilustracija procesa uzorkovanja i kvantizacije u kreiranju digitalne slike. Preuzeto 30.6.2023. s [https://www.olympus-](https://www.olympus-lifescience.com/ko/microscope-resource/primer/digitalimaging/digitalimagebasics/)

> [lifescience.com/ko/microscope](https://www.olympus-lifescience.com/ko/microscope-resource/primer/digitalimaging/digitalimagebasics/)[resource/primer/digitalimaging/digitalimagebasics/](https://www.olympus-lifescience.com/ko/microscope-resource/primer/digitalimaging/digitalimagebasics/)

Kako bismo lakše shvatili karakteristike digitalne fotografije, potrebno je najprije razumjeti što i zašto rade procesi uzorkovanja i kvantizacije te što se točno dobiva kao rezultat odvijanja ta dva procesa. U procesu uzorkovanja mjeri se jačina svjetline na uzastopnim mjestima na slici i na taj se način stvara dvodimenzionalni niz koji sadrži male pravokutne blokove informacija o jačini (prikazano na Slici 1(b)), a nakon procesa uzorkovanja slijedi kvantiziranje dobivenih podataka kako bi se uzorkovanim točkama dodijelile određene digitalne vrijednosti osvjetljenja (Slika 1(c)) u rasponu od crne, preko srednjih sivih tonova do bijele. Kao rezultat dobiva se brojčana reprezentacija intenziteta za svaku uzorkovanu točku u nizu, a naziva se slikovni element ili piksel (Spring, Russ i Davidson, bez dat.). Tako možemo reći da je piksel jedna od glavnih karakteristika digitalne fotografije, odnosno pikseli su osnovna jedinica digitalne slike, koja se sastoji od milijuna pojedinih piksela, a njihov broj raste povećanjem veličine i kvalitete same digitalne slike, dok oni sami sadrže informacije o svjetlini i boji pojedinog dijela slike. Imajući to na umu, ukupni broj piksela na slici može se dobiti korištenjem slijedeće formule:

#### *Broj piksela = ukupni broj piksela u retku \* ukupni broj piksela u stupcu*

Temeljem većeg broja uzoraka dobivenih procesom uzorkovanja, dolazi se i do većeg broja piksela u slici (Sampling and Quantization in Digital Image Processing, 2023).

To dovodi do druge važne karakteristike digitalne slike, a to je razlučivost ili rezolucija. Ona se odnosi na kvalitetu digitalne slike, a određuje se brojem piksela i rasponom vrijednosti osvjetljenja za svaki piksel koji se koristi u slici (Spring, Russ i Davidson, bez dat.). Ovdje se može donijeti jednostavni zaključak, više piksela znači veću kvalitetu same slike. Rezolucija slike tako je direktno povezana s omjerom stranica slike (engl. *image aspect ratio*). "Raspon stranica slike ili videa je proporcijalna veza širine i visine." (Clem, 2022). Drugim riječima, to je brojčani omjer širine i visine digitalne slike koji se dobiva dijeljenjem horizontalne širine s vertikalnom širinom te tu postoje određeni standradni omjeri koji se koriste u radu sa slikama ili video formati za pojedine medije. Promjenom omjera stranica mjenja se i kompozicija i doživljaj slike. Primjerice, ukoliko je slika u omjeru 1:1, odnosno kvadratnom formatu koji se najčešće koristi na društvenim mrežama poput Instagrama, ta je slika osjetno različita od slike u omjeru 5:4 (Clem, 2022).

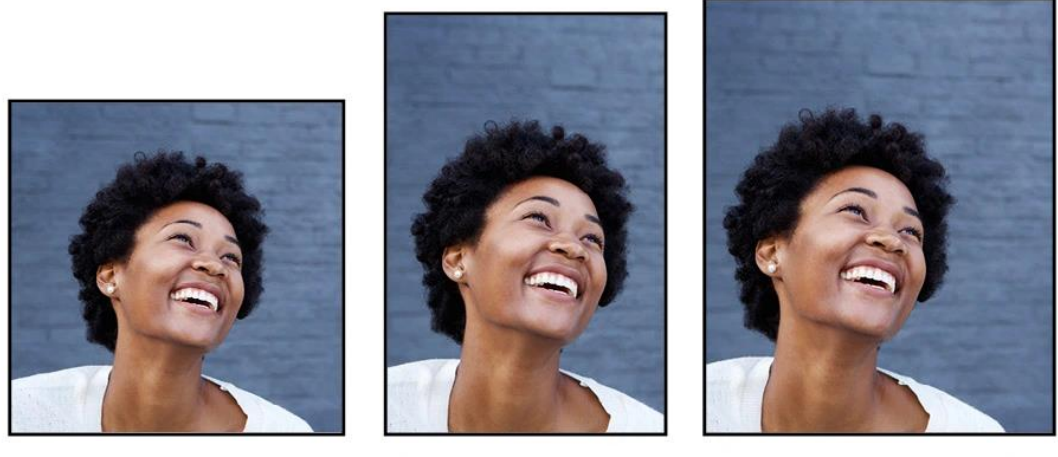

**1:1 omjer stranica 3:2 omjer stranica 5:4 omjer stranica** Slike profila, Instagram Printovi fotografija i umjetničkih djela Printovi fotografija i umjetničkih diela

Slika 2: Usporedba omjera stranica na slikama. Preuzeto 3.7.2023. s: <https://www.shutterstock.com/blog/common-aspect-ratios-photo-image-sizes>

Slika 2 prikazuje usporedbu omjera 1:1, 5:4 te omjera 3:2 kako bi ilustrirala kako promjena omjera stranica slike utječe na kompoziciju, smještanje subjekta te percepciju prostora na samoj slici. Kad je u pitanju video, jedan od standardnih i najpoznatijih omjera je 16:9, najčešće korišten format kod televizora, računalnih monitora, kina i sl., dok su u tom slučaju najčešće rezolucije 1920\*1080 (Full HD) i 1280\*720 (HD) piksela (Clem, 2022).

### <span id="page-10-0"></span>**2.2. Kompresija slika i gubitak informacija**

"Digitalna kompresija slika je tehnologija koja omogućuje smanjenje količine podataka slike kako bi se uštedio prostor za pohranu i smanjili zahtjevi za brzinom prijenosa" (Kou, 2013). Ova definicija odnosi se na proces koji se često koristi kod rada s digitalnim slikama, a to je kompresija veličine slike kako bi sama datoteka digitalne slike zauzimala manje prostora za pohranu na računalu, prijenosnom disku i sl. Na taj se način olakšava spremanje digitalnih slika, ali i njihovo slanje i prijenos preko raznih komunikacijskih kanala. Da bismo razumjeli postupak kompresije digitalne slike, moramo najprije proučiti dodatne elemente digitalnih slika. Kou (2013) navodi kako je svaki piksel reprezentiran brojčanom vrijednosti ili setom brojčanih vrijednosti u ograničenom broju bitova. On digitalne slike temeljem točnosti prikaza dijeli u tri osnovne kategorije: crno-bijele slike, slike u nijansama sive (engl. *grey scale image*) i slike u boji. Svake od navedenih kategorija imaju određene karakteristike specifične za tu kategoriju koje čine razliku između njih međusobno, ali i koje utječu na prostor koji konkretna vrsta slike zauzima na disku. Kou (2013) navodi te razlike na sljedeći način:

- Kod crno-bijelih slika, svaki piksel predstavlja jedan bit te se takve slike još nazivaju bi-tonalne ili binarne.
- Kod slika u nijansama sive, svaki je piksel prikazan razinom svjetline, odnosno razinama sive boje koje su prikazane u 256 razina, tj. 8 bitova ili 1 bajt
- Kod slika u boji postoji više komponenti, tj. svaki piksel slike u boji predstavljaju komponente svjetline i krominancije. Ovdje se tri bajta obično koriste kako bi prikazali piksel, s obzirom na tri primarne boje

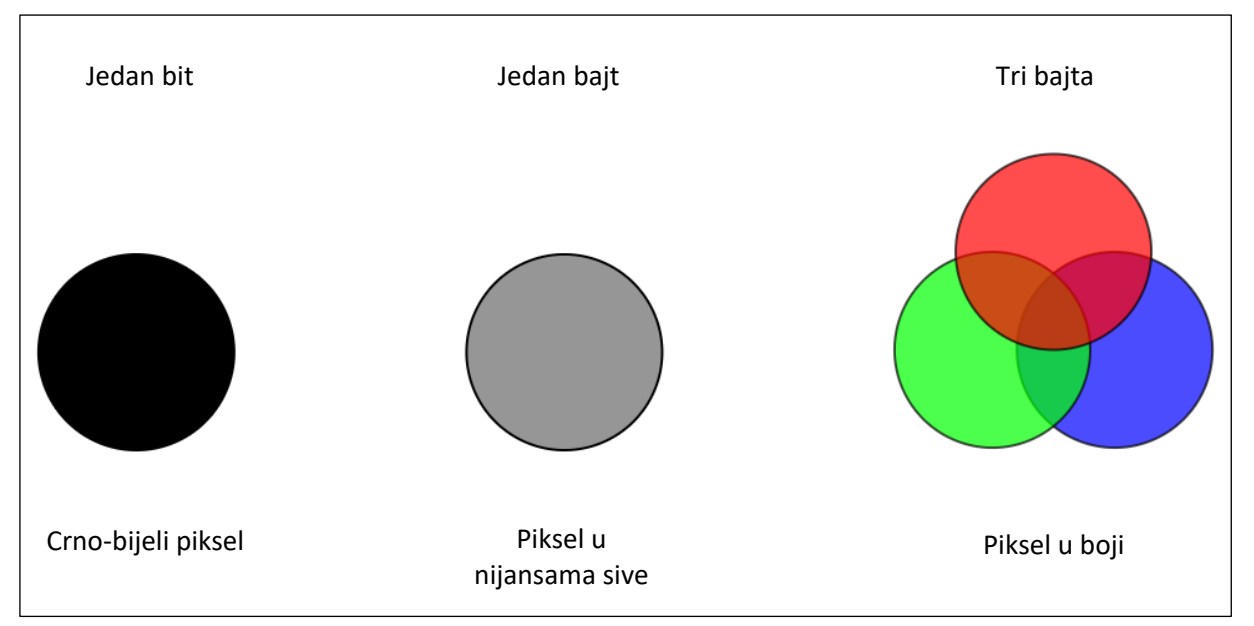

Slika 3: Primjer piksela s različitim memorijskim zahtjevima. Preuzeto 4.7.2023. s: <https://www.educative.io/blog/digital-image-compression>

Kada govorimo o kompresiji digitalnih slika, moramo također razmisliti o jednom bitnom pitanju. Je li kompresija slike uopće potrebna i, ako da, zašto? Uz već spomenuti plus u vidu smanjena prostora za pohranu koji ta slika zauzima, jedan od najbitnijih razloga za uvođenje kompresije jest smanjenje vremena prijenosa koje je potrebno kako bi se ta slika poslala kroz određeni digitalni medij. Kompresija slika tako kao posljedicu može imati smanjenje vremena potrebnog za komunikaciju, a time i smanjenje troška same komunikacije (Aslam, 2023). Naravno, postoji više metoda za kompresiju digitalnih slika, ali sve vrste kompresije dijele se na dvije glavne kategorije: kompresija bez gubitka (engl. *lossless*) i kompresija s gubicima (engl. *lossy*).

### <span id="page-12-0"></span>**2.2.1. Usporedba lossy i lossless kompresija**

"Lossy kompresija smanjuje veličinu datoteka micanjem podataka koliko god je to moguće. Kao rezultat toga, može izazvati degradaciju koja smanjuje kvalitetu slike." (Morris, 2023). Ova se vrsta kompresije stoga bira kod slučajeva u kojima samo održanje kvalitete slike nije od kritične važnosti, već se može dozvoliti određeno odmicanje u kvaliteti komprimirane slike u odnosu na original. Najpoznatiji format za slike s lossy kompresijom je Joint Photographic Experts Group, odnosno JPEG. (Morris, 2023)

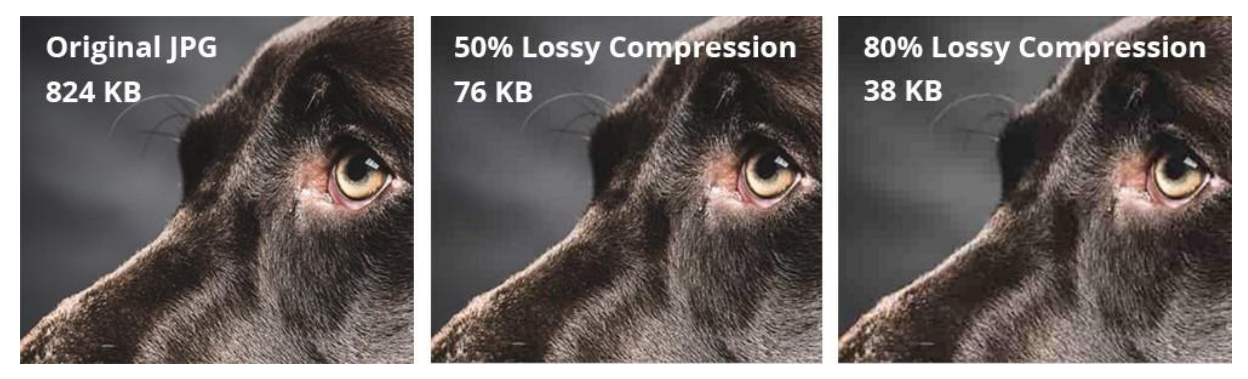

Slika 4: Usporedba lossy kompresije po razinama gubitka informacija. Preuzeto 5.7.2023. s: <https://bitmovin.com/wp-content/uploads/2020/03/LossyCompressionDoggo.jpeg>

Slika 4. prikazuje usporedbu lossy kompresije na primjeru iste fotografije te usporedbu veličina datoteka nakon komprimiranja. Originalna fotografija je veličine 824 kB, dok se kod komprimiranih fotografija veličine 76, odnosno 38 kB jasno vidi pad kvalitete te manjak detalja.

S druge strane, Morris (2023) navodi kako "... lossless kompresija ne uklanja nikakve ključne podatke iz slikovne datoteke. Umjesto toga, ona uklanja meta-podatke i nebitne informacije koje ne utječu na izgled ili kvalitetu slike". Lossless kompresija dakle smanjuje veličinu datoteka, odnosno smanjuje se prostor koji datoteka zauzima na disku, ali bez kompromisa gubitka kvalitete same slike ili uz zanemarive razlike u odnosu na original. Neke od metoda kojima se postiže lossless kompresija jesu Huffmanovo, aritmetičko i diferencijalno kodiranje, a najpoznatiji oblik lossless kompresije je PNG (Aslam, 2023).

#### <span id="page-12-1"></span>**2.2.2. Proces kompresije digitalne slike**

Sami proces kompresije digitalne slike sastoji se od dva glavna dijela: kompresije i dekompresije. Kompresija se još naziva i proces enkodiranja, dok se dekompresija naziva proces dekodiranja (Kou, 2013). Početak procesa kompresije jest komprimiranje, tj. enkodiranje originalne slike dok čime se dobiva komprimirana datoteka. Drugi dio procesa uključuje uzimanje enkodirane datoteke i pretvaranje te datoteke u nekomprimiranu, rekonstruiranu sliku, što se naziva dekodiranje (Kou, 2013). Na ovaj se način ponovo dobiva iskoristiva slika koja svojom kvalitetom ne odudara od originala, ali njena veličina, odnosno prostor koji zauzima na disku je manji.

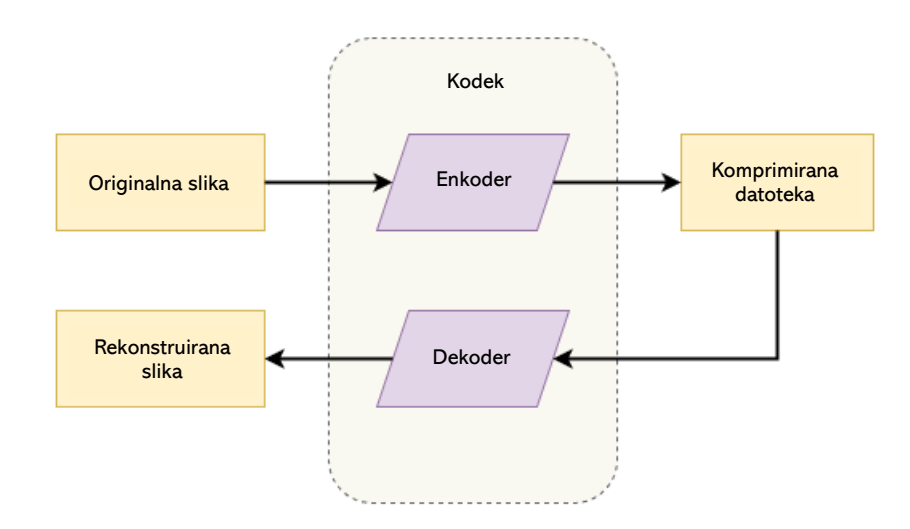

Slika 5: Jednostavna skica (prikaz) procesa kompresije digitalne slike. Preuzeto 5.7.2023. s: [https://www.educative.io/blog/digital-image](https://www.educative.io/blog/digital-image-compression)[compression](https://www.educative.io/blog/digital-image-compression)

### <span id="page-13-0"></span>**2.3. Metapodaci i njihova važnost u analizi digitalnih slika**

"Metapodaci slika su tekstualne informacije koje se odnose na slikovnu datoteku, a koje su ugrađene u samu datoteku ili spremljene u zasebnu datoteku koja je povezana s slikovnom datotekom." (Sheldon, bez dat.) Metapodaci stoga igraju važnu ulogu u identifikaciji, autentičnosti i obradi slika te imaju široku primjenu u različitim područjima kao što su profesionalna digitalna fotografija, forenzička analiza slika, biometrija i arhiviranje podataka. Sheldon (bez dat.) također navodi kako metapodaci digitalne slike sadrže podatke o nastanku same slike, od kojih su neki generirani automatski prilikom kreiranja slike, a generira ih sustav koji fotoaparat koristi. Naknadno se također mogu dodati dodatni metapodaci korištenjem za to predviđenog softvera ili kroz neki od generalnih softvera za obradu slike poput Adobe Photoshopa ili GIMP-a. Metapodaci su sami po sebi pretraživi tekst, a često sadrže osnovne podatke o slikama poput naslova, opisa i ključnih riječi što može poslužiti za lakše pretraživanje slika u galeriji ili na internetu, budući da se svi ti podaci, ukoliko je slika postavljena na Internet,

postavljaju zajedno s njom. (Mishra, bez dat.) Razumijevanje metapodataka omogućuje bolje razumijevanje slike i konteksta u kojem je nastala, što je ključno za različite analize i interpretacije slika. Metapodaci slika često se dijele u tri glavne kategorije (Sheldon, bez dat.), a to su:

- Tehnički metapodaci uglavnom generirani od strane softvera ili uređaja koji stvara sliku. Najčešće su tu u pitanju fotoaparati, koji generiraju metapodatke o fotoaparatu i postavkama slike koje uključuju otvor blende, rezoluciju, žarišnu daljinu objektiva, brzinu zatvarača, ISO osjetljivost, model i marku fotoaparata, datum, vrijeme itd. Fotoaparati u pravilu generiraju mnogo više metapodataka od drugih uređaja ili softvera poput skenera ili alata za snimanje zaslona
- Opisni (deskriptivni) metapodaci opisni podaci koji se dodaju ručno korištenjem nekog za to predviđenog alata poput GIMP-a ili Adobe Photoshopa. Oni uglavnom uključuju podatke koje je nije moguće generirati automatski, poput imena autora slike, ključnih riječi koje opisuju pojedinu sliku, naslova, komentara i sl. Opisni podaci olakšavaju pretraživanje slika
- Administrativni metapodaci vrlo slični opisnim metapodacima, administrativni metapodaci također se dodaju naknadno, a u pravilu sadrže oprava na korištenje i licenciranje, ograničenja uporabe, kontakt vlasnika slike itd.

Metapodaci tako mogu pružiti i određenu dozu sigurnosti kada su u pitanju digitalne slike, budući da mogu postaviti određena ograničenja, ali i postaviti autorska prava na sliku čak i kada ona nije označena žigom (engl. *watermark*) budući da metapodaci sadrže podatke o tome tko je autor slike i kontakt tog vlasnika. Također, ovo može biti vrlo korisno kad je u pitanju sama obrada slika, budući da su podaci poput otvora blende, brzine zatvarača ili žarišne duljine objektiva ponekad ključni kod obrade slike u nekom od alata poput Adobe Photoshopa ili Adobe Lightrooma. Ne samo to, već je moguće pratiti i promjene napravljene u nekom od tih alata što se može pokazati vrlo korisno kod forenzičke analize digitalnih slika. (Mishra, bez dat.)

Kada govorimo o formatima koji se koriste za metapodatke, Sheldon (bez dat.) navodi četiri najčešće korištena formata, a to su redom:

• Exchangeable Image File (EXIF) – korišten najviše u digitalnim fotoaparatima, pametnim telefonima te drugim uređajima koji generiraju metapodatke, on sadrži sve tehničke metapodatke poput otvora blende, brzine zatvarača ili ISO vrijednosti, kao i datum i vrijeme nastanka slike te lokaciju ukoliko postoji GPS (Mishra, bez dat.).

- Information Interchangeable Model (IIM) omogućava dodavanje detalja slikama poput naslova, žanra, podataka o autoru ili vlasniku, autorska prava itd.
- International Color Consortium (ICC) ovi metapodaci uključuju metapodatke koji sadrže detalje o ugrađenom profilu boje u slici. ICC je organizacija koja definira i objavljuje otvorene standarde za upravljanje bojama slika.
- Extensible Metadata Platform (XMP) format metapodataka zasnovan na XML-u koji može sadržavati različite informacije. Stvoren je od strane tvrtke Adobe, ali sada je ISO standard koji su usvojile i druge tvrtke, uključujući i sam Adobe, a može sadržavati i EXIF i IIM metapodatke. Važno je napomenuti da XMP datoteke spremaju promjene napravljene na slici u post-produkciji. Svaka promjena napravljena u nekom od alata za obradu slike, kao npr. Adobe Lightroom sprema se u zasebnu XML datoteku (Mishra, bez dat.). Na ovaj način Lightroom kod svakog otvaranja primjenjuje promjene na sliku te je moguće vraćanje na prethodne verzije iste slike.

| $\Rightarrow$<br>Default   | Metadata              |                   |
|----------------------------|-----------------------|-------------------|
| Preset                     | None                  | $\vert$ e $\vert$ |
| File Name                  | IMG_3382-Edit.tif     | E                 |
| Preserved File Name        | IMG 3382.CR3          |                   |
| Copy Name                  |                       | $\Rightarrow$     |
|                            | Folder 2021_10_24     | $\Rightarrow$     |
| Metadata Status            | Has been changed      | E                 |
| <b>Title</b>               |                       |                   |
| Caption                    |                       |                   |
| Copyright                  |                       |                   |
| Copyright Status Unknown # |                       |                   |
| Creator                    |                       |                   |
| Sublocation                |                       |                   |
| Rating                     |                       |                   |
| Label                      |                       | $\Rightarrow$     |
| Capture Time               | 7:03:33               | E                 |
| Capture Date               | 24. listopada 2021.   | $\Rightarrow$     |
| <b>Dimensions</b>          | 5614 x 3743           |                   |
| Cropped                    | 5614 x 3743           | $\Rightarrow$     |
| Exposure                   | 1/125 sec at f / 9,0  |                   |
| Focal Length               | 30 mm                 |                   |
| <b>ISO Speed Rating</b>    | <b>ISO 100</b>        | $\Rightarrow$     |
| Flash                      | Did not fire          |                   |
| Make                       | Canon                 |                   |
| Model                      | Canon EOS 250D        |                   |
| Lens                       | EF-S18-55mm f/3.5-5.6 | $\Rightarrow$     |
| GPS                        |                       | $\Rightarrow$     |

Slika 6: Prikaz metapodataka slike u alatu Adobe Lightroom (vlastita izrada)

Na slici 6. prikazano je kako izgleda popis metapodataka jedne od digitalnih slika vlastite izrade. Od elemenata koji su ranije navedeni ovdje se mogu vidjeti ime datoteke, vrijeme kada je fotografija snimljena (7:03:33), datum kad je snimljena (24. listopada 2021.) te niz tehničkih metapodataka poput dimenzija slike (5614 x 3743), detalji ekspozicije tj. brzine zatvarača i otvor blende (1/125 sekundi na f/9.0), ISO vrijednost (100), podatak je li fotografija snimljena bljeskalicom (u ovom slučaju ne), te marka i model fotoaparata koji je korišten (Canon EOS 250D) kao i objektiv koji je u tom trenutku bio u upotrebi (EF-S 18-55mm f/3.5- 5.6). U trenutku snimanja fotografije nisam imao omogućenu opciju GPS praćenja, tako da je polje s GPS lokacijom prazno, no potrebno je obratiti pažnju na status metapodataka koji je u stanju "Has been changed", tj. bio je mijenjan budući da sam u procesu obrade fotografije mijenjao njezin naziv i vrstu datoteke iz .CR3 u .tif i na taj način direktno utjecao na promjene u metapodacima digitalne slike.

# <span id="page-17-0"></span>**3. Forenzička i biometrijska analiza**

U današnjem digitalnom dobu, obrada slika igra sve značajniju ulogu u različitim područjima, što u analizi digitalnih fotografija u prvi plan stavlja forenziku i biometriju. Forenzička i biometrijska analiza predstavljaju ključne aspekte u području digitalne obrade slika i analize istih.

# <span id="page-17-1"></span>**3.1. Forenzička analiza slika**

"Forenzička analiza slika odnosi se na analizu slike kako bi se utvrdilo je li bila manipulirana od trenutka njezina snimanja." (Farid, 2020) Kako se u novije vrijeme većina alata za obradu slike razvila do te mjere da je slike moguće manipulirati na nebrojeno mnogo načina, mogućnost da se otkrije je li slika bila uređivana, manipulirana ili na neki drugi način izmijenjena od velike je važnosti. Neke od strategija koje se koriste u otkrivanju manipulacija na slikama uključuju provjeru razine osvjetljenja i svjetline na slici, nekonzistentnosti kod rubova objekata na slici te razne anomalije i nepravilnosti nastalih prilikom kompresije slike. ("Forensic Image Analysis", bez dat.) Forenzička analiza digitalnih slika preostaje nam kao jedino pravo rješenje za provjeru autentičnosti i originalnosti slika.

Postoje neki primjeri slika na kojima je moguće već golim okom uočiti nekonzistentnosti ili manipulacije, uz uvjet da se zna na što se treba obratiti pozornost.

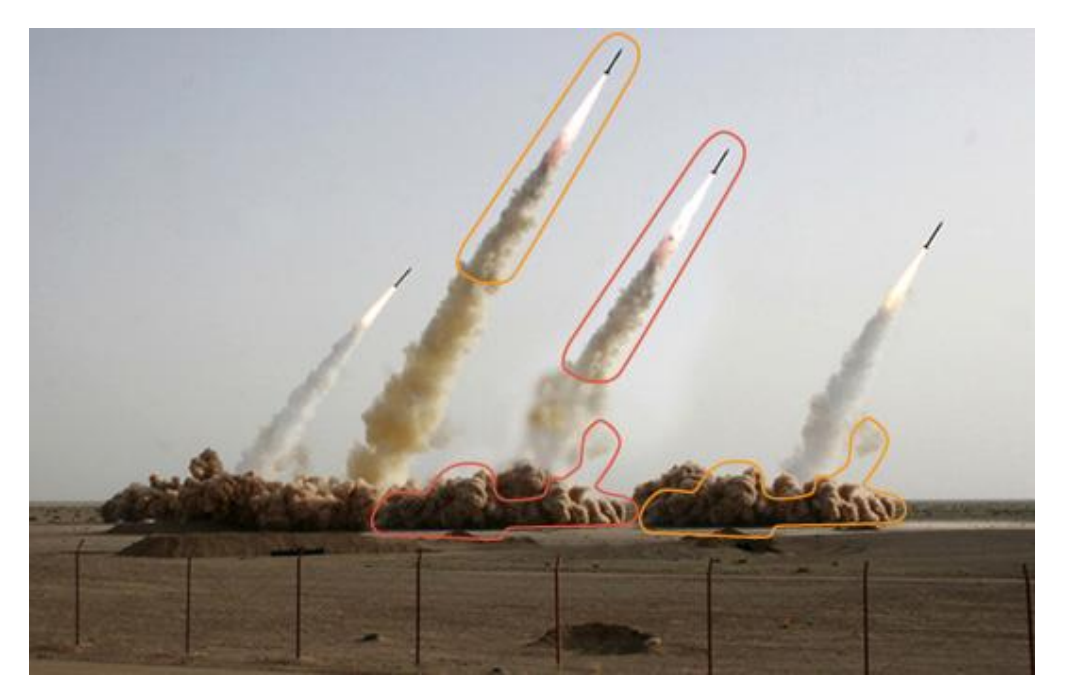

Slika 7: Vidljivi ponavljajući uzorci na poznatoj manipuliranoj fotografiji iranskih projektila. Preuzeto 10.7.2023. s:<https://www.wired.com/2008/07/iran-missile-ph/>

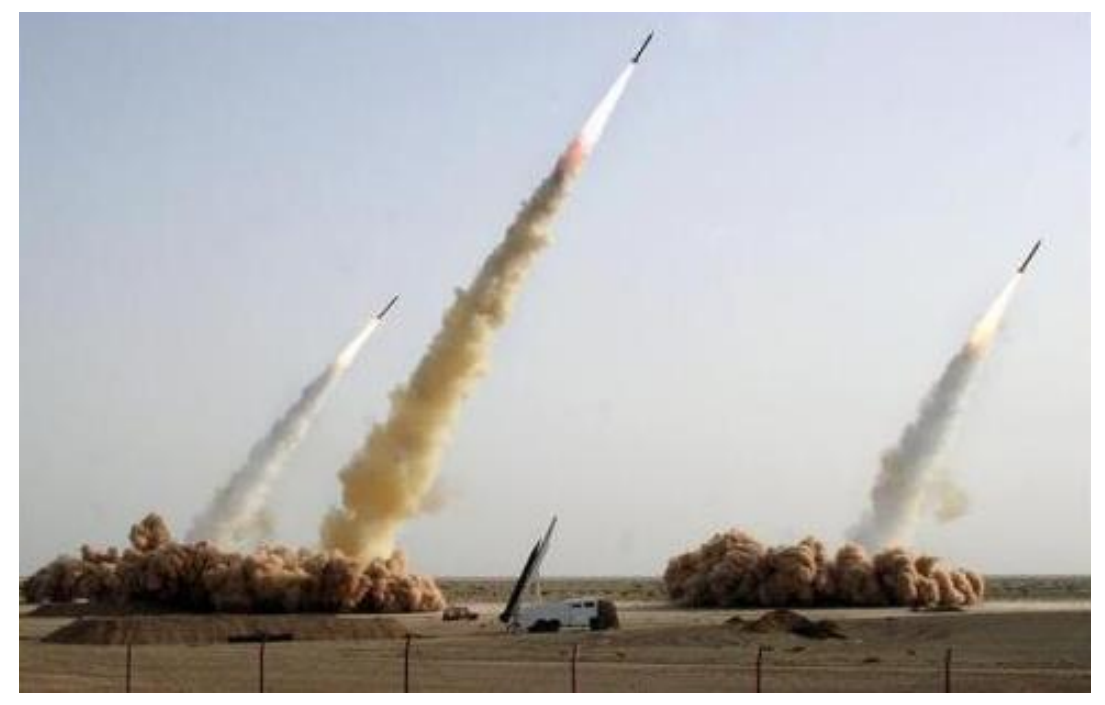

Slika 8: Originalna slika projektila bez manipulacija. Preuzeto 10.7.2023 s: [https://www.denverpost.com/wp](https://www.denverpost.com/wp-content/uploads/2016/05/20080710__20080711_A02_ND11IRANSIDEp2.jpg?w=508)[content/uploads/2016/05/20080710\\_\\_20080711\\_A02\\_ND11IRANSIDEp2.jpg?w=](https://www.denverpost.com/wp-content/uploads/2016/05/20080710__20080711_A02_ND11IRANSIDEp2.jpg?w=508) [508](https://www.denverpost.com/wp-content/uploads/2016/05/20080710__20080711_A02_ND11IRANSIDEp2.jpg?w=508)

Slika 7. prikazuje fotografiju na kojoj naizgled nije ništa manipulirano, štoviše, izgleda realno i autentično. Ipak, kada se bolje pogleda, mogu se uočiti ponavljajući elementi na fotografiji, konkretno dva identična projektila koja ostavljaju isti trag dima, kao i identični oblak pijeska i prašine koji se nalazi ispod projektila i ovdje je potpuno jasno da nije moguće da se takve stvari dogode. Shachtman (2000) u članku za portal Wired navodi kako su i neki dijelovi slike preuzeti iz ranijih fotografija, uz već istaknuti projektil viška. Slika 8. pokazuje kako je originalna slika izgledala, prije svih manipulacija.

Kad imamo ovakve primjere manipulacije digitalnih slika, jasno je zašto je forenzička analiza važna, jer postoje vrhunski stručnjaci koji posao manipulacije ili modifikacije slike prenose na višu razinu. Jedan od osnovnih pristupa izvođenju forenzičke analize digitalne slike jest upravo provjera metapodataka. (Hidajat, 2021) Naravno, uvijek je prvo moguće pregledati sliku i tražiti elemente koji očigledno ne pripadaju na nju ili odudaraju od ostatka slike. Postoje određeni alati koji se koriste za jednostavnu forenzičku analizu digitalnih slika, kao što su ExifTool ili Forensically, koji je online alat. Za potrebe ovog diplomskog rada, odlučio sam isprobati ta dva alata, pregledati koje podatke će otkriti o slici koju sam prethodno uredio u alatu Adobe Lightroom te usporediti rezultate koje će dati ta dva alata.

## <span id="page-19-0"></span>**3.1.1. ExifTool**

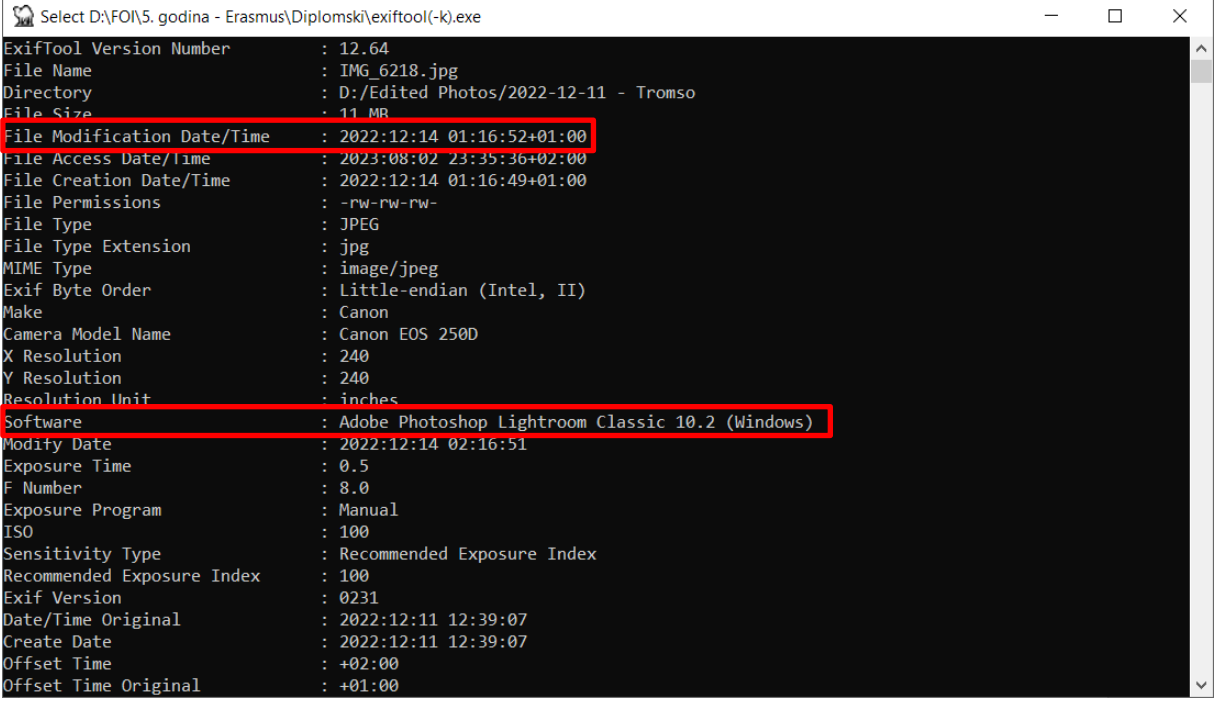

Slika 10: Pregled osnovnih parametara koje je otkrio softver ExifTool o manipuliranoj slici.

(vlastita izrada)

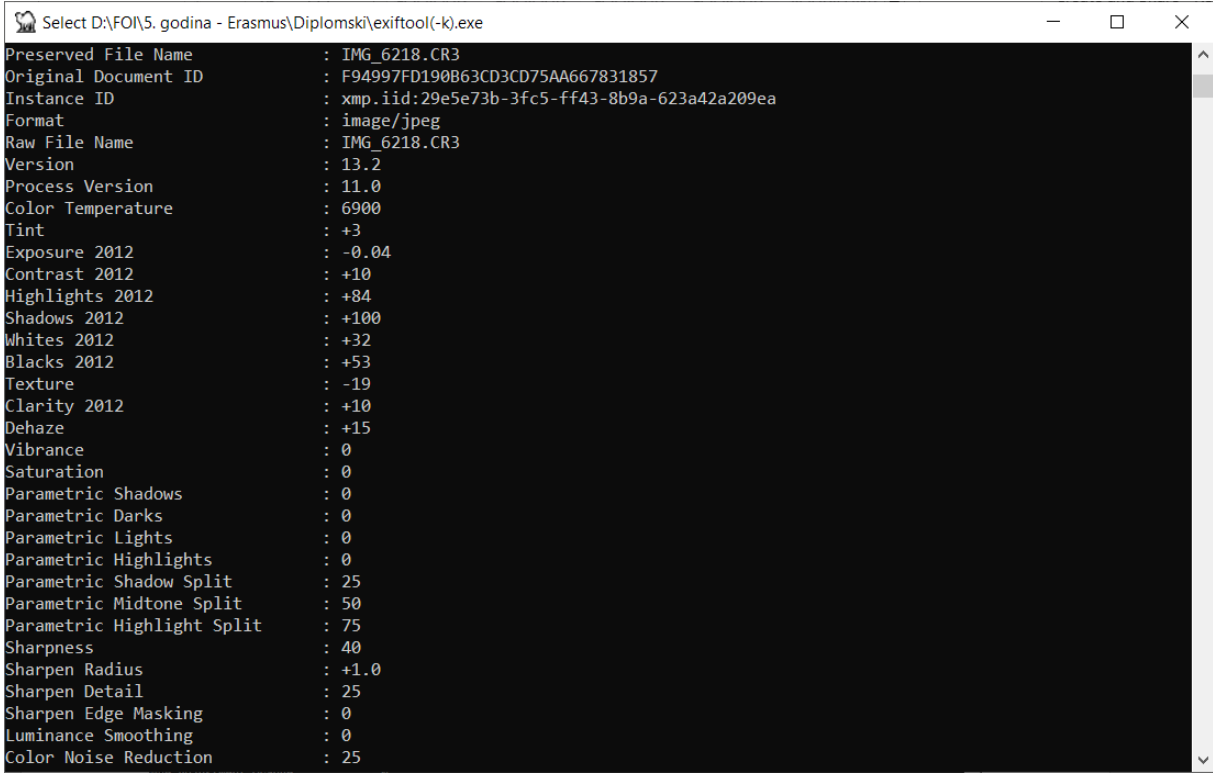

Slika 9: Popis (dijela) odrađenih promjena na slici u softveru ExifTool. (vlastita izrada)

Slika 9. prikazuje osnovne parametre koje je softver ExifTool otkrio o slici koju sam prethodno uredio u Adobe Lightroom-u. ExifTool točno je otkrio metapodatke koji su ostali zabilježeni tijekom manipulacije slike, pokazuje točan datum modifikacije, kao i softver koji je korišten za manipulaciju digitalne slike. Uz to pronalazi čak i konkretne promjene koje su odrađene na slici, poput manipulacije ekspozicije, sjena itd. što je vidljivo na slici 10.

### <span id="page-20-0"></span>**3.1.2. Forensically**

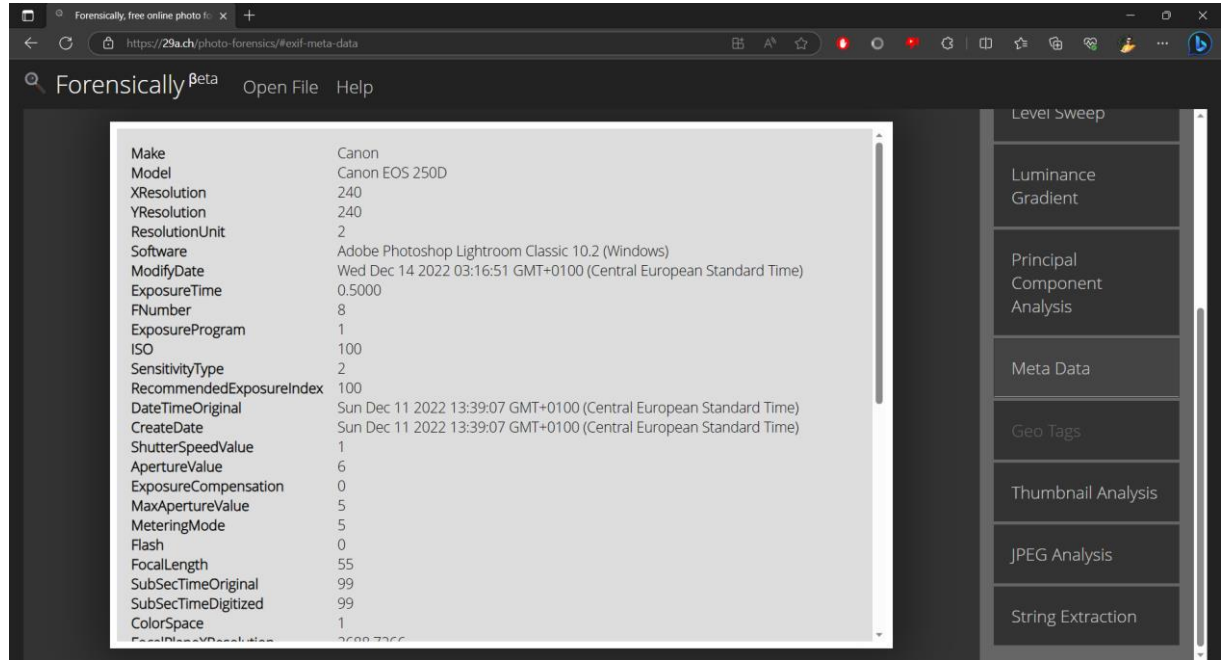

Slika 11: Pregled metapodataka o manipuliranoj slici u online alatu Forensically. (vlastita

izrada)

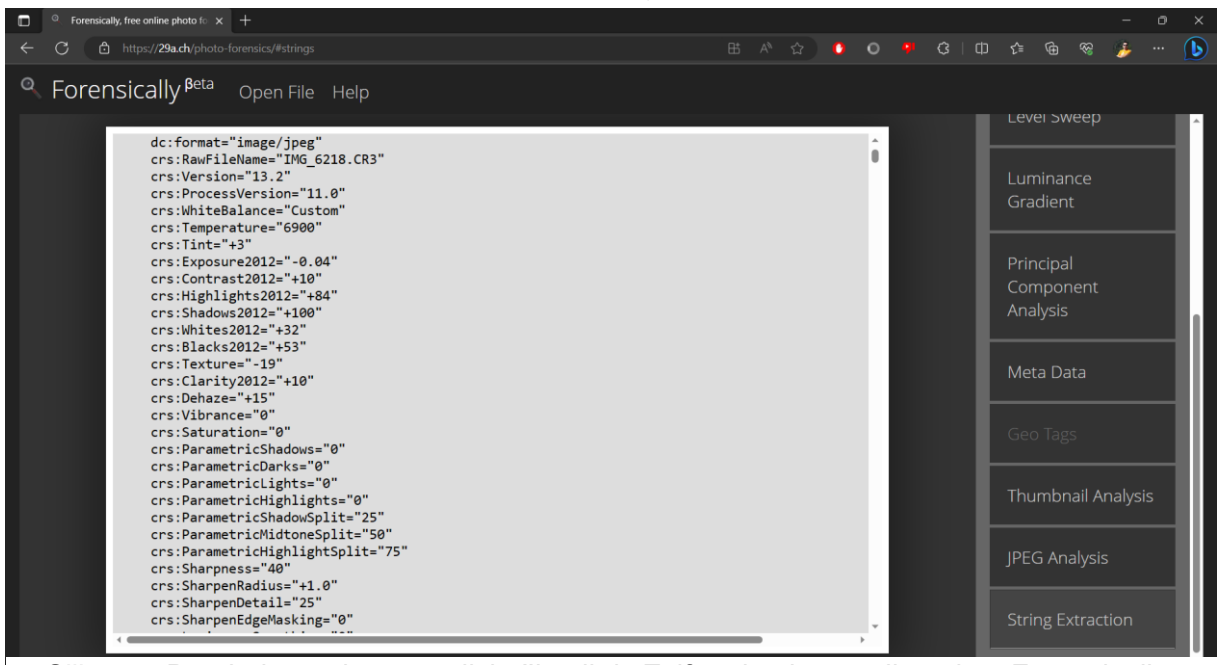

Slika 12: Pregled promjena na slici učitanih iz Exif podataka u online alatu Forensically.

(vlastita izrada)

Alat Forensically također je točno učitao metapodatke iz manipulirane slike (slika 10), detektirao da je za obradu korišten Adobe Lightroom te se ostali podaci slažu s podacima koje je prethodno prikazao ExifTool alat, poput popisa točnih promjena na slici, što je vidljivo na slici 11. Ove jednostavne analize dokaz su da je ponekad dovoljno samo upotrijebiti osnove digitalne forenzike kako bi se saznalo je li digitalna slika na neki način bila izmijenjena ili obrađena.

#### <span id="page-21-0"></span>**3.1.3. Tehnike forenzičke analize**

Forenzičke tehnike za otkrivanje manipulacije slika temelje se na razumijevanju procesa snimanja slike, od svjetlosti koja se suočava i reagira s 3D svijetom, preko refleksije svjetlosti na objektivima kamere, do pretvorbe svjetlosnih signala u digitalnu sliku. Primjene forenzičke analize slika uključuju otkrivanje nepravilnosti u sjenci, refleksijama, fizičkim i geometrijskim svojstvima slike te praćenje uređaja na kojima je slika zabilježena. Također se koristi za prepoznavanje kloniranih dijelova slike i otkrivanje dvostruke kompresije u JPEG formatu. (Farid, 2020)

Kako bi pobliže pojasnio tehnike forenzičke analize, Farid (2020) ih dijeli u četiri kategorije prema načinu na koji se obavlja forenzička analiza

#### <span id="page-21-1"></span>**3.1.3.1. Fizički temeljena forenzika**

Fizički temeljena forenzika (engl. *Physics-based forensics*) temelji se na proučavanju sjena i odraza (engl. *shadows and reflections*) na digitalnim slikama. Često je moguće da sjene ili odrazi na slici mogu dati više informacija o njoj nego što se to čini na prvi pogled. Digitalne slike često mogu na prvi pogled izgledati vrlo autentično, no razlike u poziciji sjena i odraza mogu otkriti manipulirane slike. Razlike u osvjetljenju kroz sliku mogu se koristiti kao dokaz manipulacije. Ova tehnika temelji se na okruženju osvjetljenja pod kojim je objekt ili slika uhvaćena. Osvjetljenje je izuzetno važno za snimanje slike i vrlo je teško uskladiti svjetlosne efekte na fotografijama snimljenim u različitim uvjetima. (Ansari, Ghrera, & Tyagi, 2014) Ovo je idealan način da se detektiraju manipulacije slika vezane uz micanje ili dodavanje objekata ili subjekata na slici, npr. u pitanju je grupna slika nogometne momčadi. Jedan od igrača dodan je naknadno i na prvi pogled ne bi se moglo primijetiti ništa sumnjivo, no ukoliko taj igrač nije fotografiran pod potpuno identičnim svjetlosnim uvjetima i na istoj lokaciji, vrlo vjerojatno će forenzička analiza temeljena na fizici otkriti manipulaciju.

#### <span id="page-21-2"></span>**3.1.3.2. Forenzika temeljena na senzoru**

Digitalne kamere koriste Color Filter Array (CFA) kako bi snimile trokanalnu boju (crvenu, zelenu i plavu) koristeći senzor koji je osjetljiv na svu vidljivu svijetlost. CFA sadrži uzorak boja (najčešće Bayerov uzorak) koji definira raspored senzora različitih osjetljivosti na boje. Ove raspodjele omogućuju rekonstrukciju trokanalne slike iz senzorskih podataka. Analizom CFA uzorka i koristeći tehniku poput expectation/maximization (EM) algoritma, moguće je utvrditi je li slika autentična ili je promijenjena nakon prvotnog snimanja. Različite kamere imaju različite CFA uzorke, pa se ta jedinstvenost može koristiti za povezivanje slike s određenim uređajem. (Farid, 2020) Budući da svaki proizvođač fotoaparata većinom koristi senzor koji je specifičan samo za tu marku/model, ovo se može koristiti kao metoda povezivanja digitalne slike s uređajem kojim je kreirana. Svaki put kad snimimo sliku pomoću digitalnog fotoaparata, slika se premješta s kamere senzora u memoriju i prolazi kroz niz obradnih koraka, uključujući kvantizaciju, korelaciju boja, korekciju gama faktora, balansiranje bijele boje, filtriranje i JPEG kompresiju. (Ansari, Ghrera, & Tyagi, 2014)

Ovdje je bitno spomenuti i Photo Response Nonuniformity (PRNU) analizu. Ova tehnika temelji se na inherentnim nesavršenostima senzora kamere. Kada senzor bilježi svjetlosne signale, nastaju nesavršenosti zbog nasumičnih elektrona unutar senzora i različitih karakteristika senzorskih stanica. Ove nesavršenosti stvaraju specifičan šum koji je jedinstven za svaku kameru i može se koristiti kao njezin otisak prsta. PRNU analiza pomoću statističkih metoda omogućuje ekstrakciju ovog otiska prsta, a zatim se taj otisak koristi za autentifikaciju slike i povezivanje s određenom kamerom. (Farid, 2020) Prednost forenzičke analize temeljene na senzorima (engl. *Sensor-based forensics*) jest to što se temelji na pregledu i pretraživanju nevidljivih karakteristika senzora fotoaparata kojim su slike kreirane i koje je gotovo nemoguće ukloniti ili promijeniti, posebno za običnog korisnika.

#### <span id="page-22-0"></span>**3.1.3.3. Forenzika temeljena na datotekama**

Forenzika temeljena na datotekama (engl. *File-based forensics*) koristi analizu karakteristika datoteka kako bi se identificirala, autentificirala i provjerila povijest ili promjene na digitalnim datotekama. Različiti uređaji i programi koriste različite metode kodiranja, kompresije i organizacije datoteka, što stvara jedinstvene obrasce koji se mogu koristiti za detekciju prevara ili manipulacija. (Farid, 2020) Dvije ključne metode u forenzici temeljenoj na datotekama su analiza kvantizacije i analiza oznaka (markera).

Kada se digitalna slika ili video datoteka komprimira, koristi se tehnika kvantizacije kako bi se smanjio broj informacija i veličina datoteke. Kvantizacija u JPEG formatu, na primjer, uključuje pretvaranje originalnih vrijednosti piksela u diskretne vrijednosti na temelju kvantizacijskih tablica. Ove tablice određuju koliko informacija će biti izgubljeno tijekom kompresije. Kvantizacija je specifična za svaki uređaj ili program, a različiti uređaji i softveri koriste različite tablice kvantizacije. (Farid, 2020) Ove razlike stvaraju jedinstvene obrasce u kvantizaciji koji se mogu koristiti za povezivanje datoteke s određenim uređajem ili softverom. Promjene u kvantizaciji tako mogu ukazivati na ponovno spremanje ili manipulaciju datotekom.

Datoteke, uključujući slike, videozapise, audiozapise itd., imaju unutar sebe organizirane segmente podataka koji su označeni različitim oznakama (markerima). Te oznake specificiraju vrstu podataka, informacije o uređaju, postavkama i drugim metapodacima. Različiti uređaji i programi imaju različite načine organiziranja ovih oznaka i podataka unutar datoteke. Forenzička analiza ovih oznaka može otkriti informacije o stvarnom uređaju koji je stvorio datoteku, kao i informacije o njenoj povijesti, uključujući preinake i uređivanja. (Farid, 2020)

#### <span id="page-23-0"></span>**3.1.3.4. Forenzika temeljena na pikselima**

Forenzika temeljena na pikselima (engl. *Pixel-based forensics*) koristi analizu pojedinačnih piksela ili grupa piksela unutar digitalnih slika kako bi otkrila manipulacije, preinake ili lažiranje sadržaja. (Farid, 2020) Ukoliko je došlo do nekih preuređenja ili preinaka na slici, korištenjem tehnike forenzike temeljene na pikselima moguće je pratiti anomalije ili nepravilnosti na razini pojedinačnih piksela te na taj način otkriti manipuliranu sliku. Dvije ključne metode koje se koriste kod ove tehnike su detekcija kloniranja i detekcija dvostrukog komprimiranja.

U krivotvorenju kopiranjem i premještanjem dio slike se kopira i zalijepi negdje drugdje unutar iste slike. Ovo je najčešći tip krivotvorenja slika i također je poznato kao krivotvorenje kopiranjem i premještanjem. (Ansari, Ghrera, & Tyagi, 2014) Na ovaj je način moguće prikriti neke dijelove slike ili dodati više elemenata na sliku. Korištenjem ove metode moguće je prepoznati slične uzorke na razini piksela i na taj način detektirati falsifikat.

Detekcija dvostrukog komprimiranja otkriva prisutnost višestrukih kompresija unutar digitalnih slika. Kada se slika komprimira, gubi se informacija, a dodatne kompresije mogu dovesti do pojave artefakata i kvantizacijskih tragova. Detekcija dvostrukog komprimiranja traži periodične obrasce u distribuciji vrijednosti DCT (Diskretna kosinusna transformacija) koja se javlja tijekom višestrukih kompresija. (Farid, 2020) Kad se detektiraju neki od navedenih artefakata dvostrukog komprimiranja, određene vrijednosti piksela u DCT distribuciji bit će prazne, što je automatski znak da je slika bila manipulirana.

### <span id="page-24-0"></span>**3.2. Biometrija i identifikacija primjenom biometrije**

"Biometrija (grč. bios – život, metron – mjera) predstavlja skup automatiziranih metoda za jedinstveno prepoznavanje ljudi temeljeno na jednoj ili većem broju njihovih fizičkih i ponašajnih karakteristika. U informatičkoj tehnologiji se biometrijska autentikacija odnosi na tehnologije koje mjere i analiziraju fizičke (otisci prstiju, rožnica oka, prepoznavanje lica i sl.) i ponašajne karakteristike (rukopis, tipkanje, hod i sl.) čovjeka." (CARNet, 2006) Ova vrsta autentifikacije ljudi, odnosno pojedinačnih osoba vrlo je efektivna budući da su karakteristike koje se analiziraju individualne i jedinstvene za svaku pojedinu osobu. Na taj način biometrijske karakteristike ljudi mogu se koristiti i u sigurnosne svrhe. Svaki novi model pametnog telefona, pa čak i neki modeli prijenosnih računala i sličnih uređaja imaju mogućnost otključavanja sustava na temelju otiska prsta ili uz pomoć sustava za prepoznavanje lica, što znači da većina ljudi koristi tehnologije temeljene na biometrijskoj analizi na dnevnoj bazi.

"Biometrija objedinjuje korištenje specijalnih uređaja koji prate određene fizičke ili ponašajne karakteristike te programa koji analiziraju dobivene informacije. Pri tome su sastavni elementi biometrije uzorkovanje (pretvaranje analognog signala u digitalni) kao i umjetna inteligencija. Dobivene informacije se obrađuju u računalu, stvara se umjetna inteligencija, računalo prepoznaje uzorke i uspoređuje se sistem učenja računala s ljudskim mozgom." (CARNet, 2006) Na ovaj način, uz pomoć umjetne inteligencije i dovoljno velik broj informacija, računalo napreduje u procesu učenja, dok je konačni cilj imati računalo koje je spremno samostalno koristiti i pamtiti biometrijske elemente i uzorke.

U kontekstu povezanosti s digitalnim slikama, obrada digitalnih slika ključna je u područjima biometrije, biotehnologije i bioznanosti. To podrazumijeva biometrijske značajke ljudi ili živih organizama poput lica, otiska prsta, šarenice oka i dlana u svrhu identifikacije, prepoznavanja i autentifikacije. Osim već spomenute autentifikacije, digitalna obrada slika pokazala se iznimno korisnom u svrhu proučavanja molekula i stanica. Softveri za digitalnu obradu slika koriste se za dobivanje i obradu skeniranih ili digitalnih slika dobivenih mikroskopom kako bi se mogle dalje koristiti u svrhu analize i proučavanja. (Kumar Singh A. i Kumar Singh B., 2020)

Kada govorimo o vrstama biometrijskih tehnika, CARNet (2020) navodi tri osnovne vrste koje se koriste za identifikaciju pojedinaca temeljeno na fizičkim ili ponašajnim karakteristikama, a to su fizička biometrija, biometrija ponašanja i multimodalna biometrija koja kombinira prethodne dvije vrste.

### <span id="page-25-0"></span>**3.2.1. Fizička biometrija**

"Fizička biometrija je dio biometrije koja se bavi uzorkovanjem fizionomije ljudskoga tijela i njegovim jedinstvenim karakteristikama. Temelj fizičke biometrije je ljudska fizička jedinstvenost koja omogućuje raspoznavanje ljudi na osnovi iste i korištenje pripadajućih opisa uzoraka za njihovo prepoznavanje." (CARNet, 2006) U ovom radu obratit ćemo pažnju na neke od najpoznatijih karakteristika koje koristi fizička biometrija.

#### <span id="page-25-1"></span>**3.2.1.1. Otisak prsta**

Od svih karakteristika koje prati fizička biometrija, otisak prsa vjerojatno je najpoznatija i najpopularnija biometrijska karakteristika. Otisak prsta svake osobe je jedinstven te je i najpouzdanija biometrijska karakteristika za identifikaciju i prepoznavanje osobe, a zbog njegove nepromjenjivost i jedinstvenosti koristi se i u forenzičkim znanostima, kao i zakonskim okvirima. (Kumar Singh A. i Kumar Singh B., 2020) Kako ne postoje dvije osobe, uključujući i jednojajčane blizance, s istim otiskom prsta, razumljivo je zašto je postao najpouzdanija, ali i najraširenija metoda identifikacije.

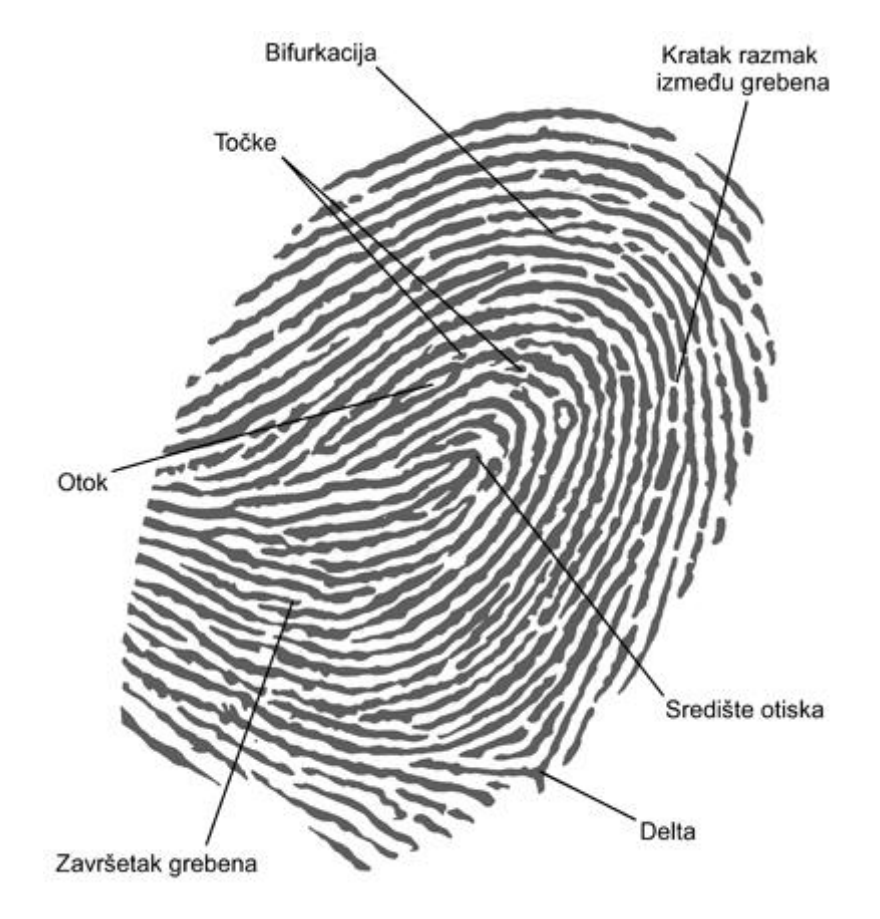

Slika 13: Prikaz otiska prsta i popis karakteristika. Preuzeto 13.7.2023. s:

[http://sigurnost.zemris.fer.hr/protokoli/2007\\_nimac/otisak.png](http://sigurnost.zemris.fer.hr/protokoli/2007_nimac/otisak.png)

#### <span id="page-26-0"></span>**3.2.1.2. Prepoznavanje lica**

Prepoznavanje lica vjerojatno je druga najpoznatija metoda identifikacije kada je u pitanju općenito znanje, budući da je također prisutna na gotovo svim novijim uređajima poput pametnih telefona ili prijenosnih računala. Za to postoji i dobar razlog, a to je da je jedna od relativno jeftinih metoda budući da ne zahtjeva nikakvu posebnu ili dodatnu opremu, već je dovoljno samo funkcionalni uređaj i video kamera. (CARNet, 2006) Prepoznavanje lica bazirano je na problemu vizualnog prepoznavanja obrazaca, jer lice ima određene čimbenike koji utječu na osvjetljenje, položaje i izraze, stoga se u svrhu identifikacije lice pretvara u dvodimenzionalnu sliku, odnosno testnu sliku koja se lokalizira te se sam proces prepoznavanja sastoji od četiri koraka: detekcije, poravnanja slike, prepoznavanja i ekstrakcije značajki lica te podudaranja. Najbitnija stavka je poravnanje karakteristika lica, očiju, nosa, usta te linija lica te se temeljeno na tim lokacijskim točkama koristi geometrijska transformacija kako bi se slika normalizirala te uskladila s osvjetljenjem i razinom sive boje. Zatim se provodi ekstrakcija značajki kako bi se usporedile s registriranim licima u bazi podataka te se na temelju tih značajki daje razina podudarnosti lica. (Kumar Singh A. i Kumar Singh B., 2020)

#### <span id="page-26-1"></span>**3.2.1.3. Prepoznavanje šarenice oka**

Svaka osoba ima jedinstvene uzorke šarenice i to postaje zanimljiv alternativni pristup pouzdanom vizualnom prepoznavanju ljudi, te brzo radi s vrlo velikim bazama podataka bez lažnih podudaranja, čak i ako su u pitanju velike baze podataka s nekoliko milijuna uzoraka. Šarenica ima veliku matematičku prednost u tome što je varijabilnost uzoraka među različitim osobama ogromna. To je unutarnja, ali u potpunosti vidljiva i dobro zaštićena značajka koja se ne mijenja tijekom vremena. (Kumar Singh A. i Kumar Singh B., 2020)

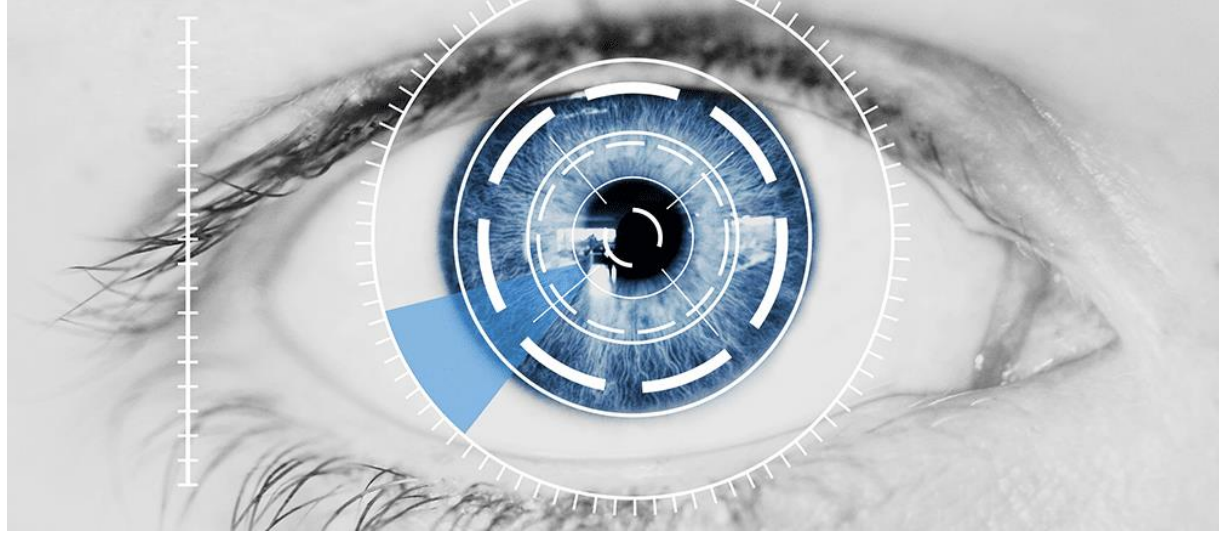

Slika 14: Ilustracija prepoznavanja šarenice oka. Preuzeto 14.7.2023. s: [https://www.biometricupdate.com/202206/iris-recognition-reaches-the-mainstream-for](https://www.biometricupdate.com/202206/iris-recognition-reaches-the-mainstream-for-identification-authentication)[identification-authentication](https://www.biometricupdate.com/202206/iris-recognition-reaches-the-mainstream-for-identification-authentication)

### <span id="page-27-0"></span>**3.2.2. Biometrija ponašanja**

"Biometrija ponašanja opisuje fizikalne karakteristike (kao kretanje u prostoru, glas, izgled…) čovječjeg tijela koje su dijelom jedinstvene za svaku osobu. Dobiveni uzorci se opisuju krivuljama koje se koriste za opis ponašanja pa je na osnovi istih moguće raspoznavati različite ljude." (CARNet, 2006) Drugim riječima, biometrija ponašanja odnosi se na pristup prepoznavanju i autentifikaciji pojedinaca putem analize njihovih specifičnih ponašajnih karakteristika. Od metoda koje se ovdje koriste nijedna nije usko povezana s digitalnim slikama, ali možemo ih navesti u kontekstu razumijevanja širokog spektra primjene biometrije. CARNet (2006) kao najpoznatije metode navodi:

- prepoznavanje glasa analiziraju se prekidi, tonalitet, brzina izgovora rečenice
- prepoznavanje rukopisa ili potpisa tehnologija bazirana na mjerenju brzine, pritiska i kuta koji osoba koristi kada se potpisuje ili piše nespecificirani tekst
- dinamika tipkanja tehnika bazirana na praćenju brzine tipkanja po tipkovnici
- dinamika hoda analiza uzorka hoda osobe
- dinamika mirisa korištenje senzora za detekciju mirisa, odnosno kemijskih svojstava

# <span id="page-28-0"></span>**4. Obrada i manipulacija digitalnih slika**

Prema dosad navedenom, jasno je kako je obrada digitalne slike uvelike napredovala, ponajviše zahvaljujući ekstremnom napretku u razvoju softvera za obradu i izmjenjivanje slika, poput Adobe Photoshopa, Lightrooma i GIMP-a. Ovo naravno može predstavljati veliki problem budući da ljudi sve teže mogu razaznati je li neka slika bila mijenjana, a u velikom broju slučaja to je i nemoguće razlučiti. Ipak, kada govorimo o obradi i manipulaciji slika, to ne mora nužno biti u lošem kontekstu. U fotografskoj, filmskoj i marketinškoj industriji postižu se vrhunske stvari obradom i manipulacijom slika. Zato je najbolje dobro obraditi metode obrade slika i tehnike koje se koriste prilikom tih obrada.

### <span id="page-28-1"></span>**4.1. Osnovne metode obrade slika**

Thakur i Rohilla (2020) navode klasifikaciju metoda obrade digitalnih slika na sljedeči način:

- Manipulacija slika definira se kao tehnike koje se koriste za općenito uređivanje ili bojanje slike
- Krivotvorenje slike (engl. *image forgery*) odnosi se na granu manipulacije slika koja stvara lažni sadržaj na nekom dijelu slike
- Mijenjanje slike (engl. *image tampering*) vrsta krivotvorenja koje mijenja grafički sadržaj slike
- Generiranje slike (engl. *image generating*) koristi računalo za stvaranje određenog dijela slike koji ne postoji te na taj način krivotvori sliku
- Steganografija slike (engl. *image steganography*) služi za mijenjanje i prikrivanje određenih dijelova slike izmijenom piksela i dodavanjem novih podataka
- Kopiranje i premještanje (engl. *copy-move*) sadržaj slike se kopira i premješta na dio sliku na kojem nije u originalu.
- Izrezivanje i lijepljenje (engl. *cut-paste*) podrazumijeva rezanje nekog dijela slike i lijepljenje tog sadržaja na drugu sliku
- Spajanje (engl. *splicing*) podrzumijeva spajanje više slika u jednu finalnu kopiju, koristi kombinaciju kopiranja i premještanja te izrezivanja i lijepljenja
- Popunjavanje slike (engl. *image inpainting*) proces restauracije, rekonstrukcije ili obnavljanja ošećenog dijela slike

• Brisanje i popunjavanje (engl. *erase-fill*) – odnosi se na postupak brisanja nepoželjnih piksela i zamjenjivanje istih susjednim pikselima na slici

Sve od navedenih tehnika široko su rasprostranjene u industriji obrade slika te su iznimno napredovale razvojem softvera za obradu. Dodajmo još na to i veliki skok u obradi slika korištenjem umjetne inteligencije, koja ne samo da je sposobna vrlo realno izmijeniti slike već i generirati sasvim nove realne slike na temelju tekstualnih uputa kod posebno istreniranih softvera koji koriste velike baze podataka slika i njihove tekstualne opise. ("AI Image Generation Explained: Techniques, Applications, and Limitations", 2023)

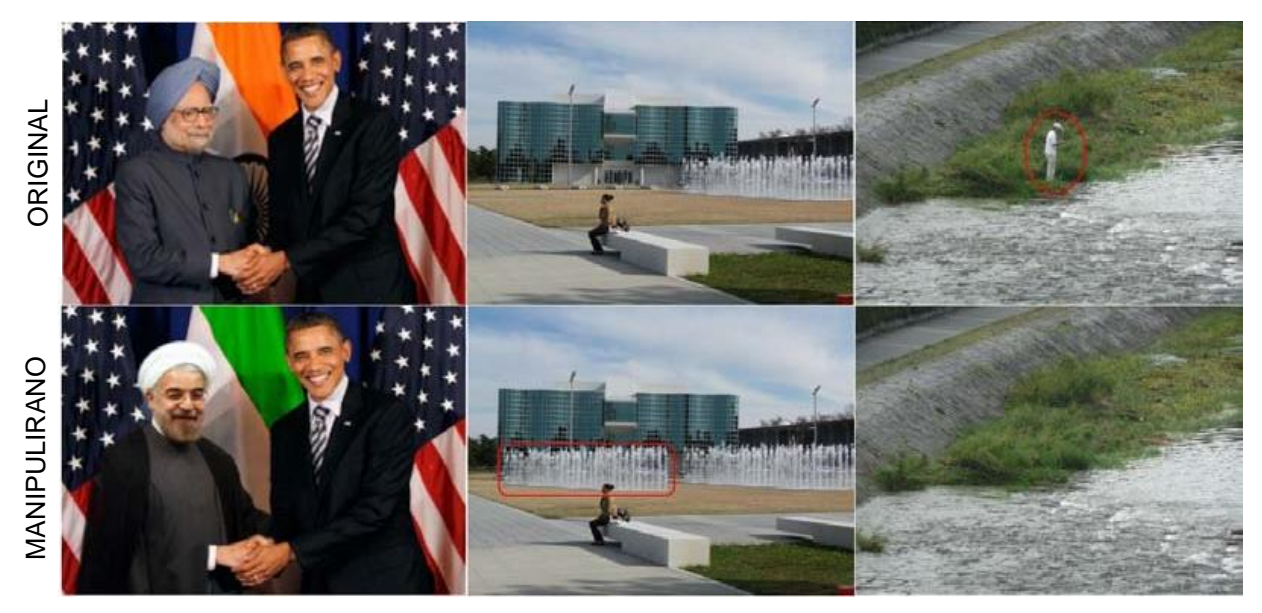

Slika 15: Demonstracija određenih tehnika manipulacije slikom. Preuzeto 5.8.2023. s: https://www.researchgate.net/publication/342155322/figure/fig1/AS:902127312441354@159 2095320369/Tampered-image-examples-from-left-to-right-are-the-examples-showingmanipulations

## <span id="page-29-0"></span>**4.2. Pregled i analiza alata za digitalnu obradu slike**

Alati za digitalnu obradu slika nude raznovrsne mogućnosti, od jednostavnih promjena boja i kontrasta do naprednih tehnika kao što su retuširanje, stvaranje kompozita, uklanjanje neželjenih elemenata i još mnogo toga. Ovi alati koriste različite filtere, slojeve, maske i razne druge tehnike kako bi se postigla željena promjena na slici. Profesionalni fotografi, grafički dizajneri, umjetnici, ali i svakodnevni korisnici sve više koriste ove alate kako bi poboljšali svoje slike. U ovom području, tehnologija napreduje brzo, a umjetna inteligencija također igra sve veću ulogu u automatskim funkcijama obrade slika, omogućujući korisnicima brže i jednostavnije postizanje željenih rezultata. Postoje mnogi alati koji zadovoljavaju ove uvjete i nude korisnicima mogućnosti obrade digitalnih slika, kako besplatni tako i oni koje je potrebno kupiti kako bi ih se moglo koristiti. Ja sam za potrebe ovog diplomskog rada te za analizu odabrao tri najpoznatija i najpopularnija alata za obradu slike, a to su Adobe Photoshop, Adobe Lightroom i GIMP. Adobe alate imao sam prethodno instalirane, dok sam za potrebe analize i usporedbe instalirao GIMP.

### <span id="page-30-0"></span>**4.2.1. Adobe Photoshop**

Adobe Photoshop najpoznatiji je i najpopularniji softver za obradu slike. Koriste ga mnogi, od profesionalnih grafičkih dizajnera i fotografa do amatera i hobista koji ga trebaju isključivo za svoje potrebe. Nudi ogromnu količinu različitih finkcionalnosti i alata za obradu i manipulaciju slike, a godinama je vrhunski napredovao i alati su usavršavani kako bi se sam proces obrade ubrzao, pojednostavio i olakšao. Pisan je u C++ programskom jeziku, a inicijalna verzija izašla je 1990. godine. ("Adobe Photoshop", bez dat.)

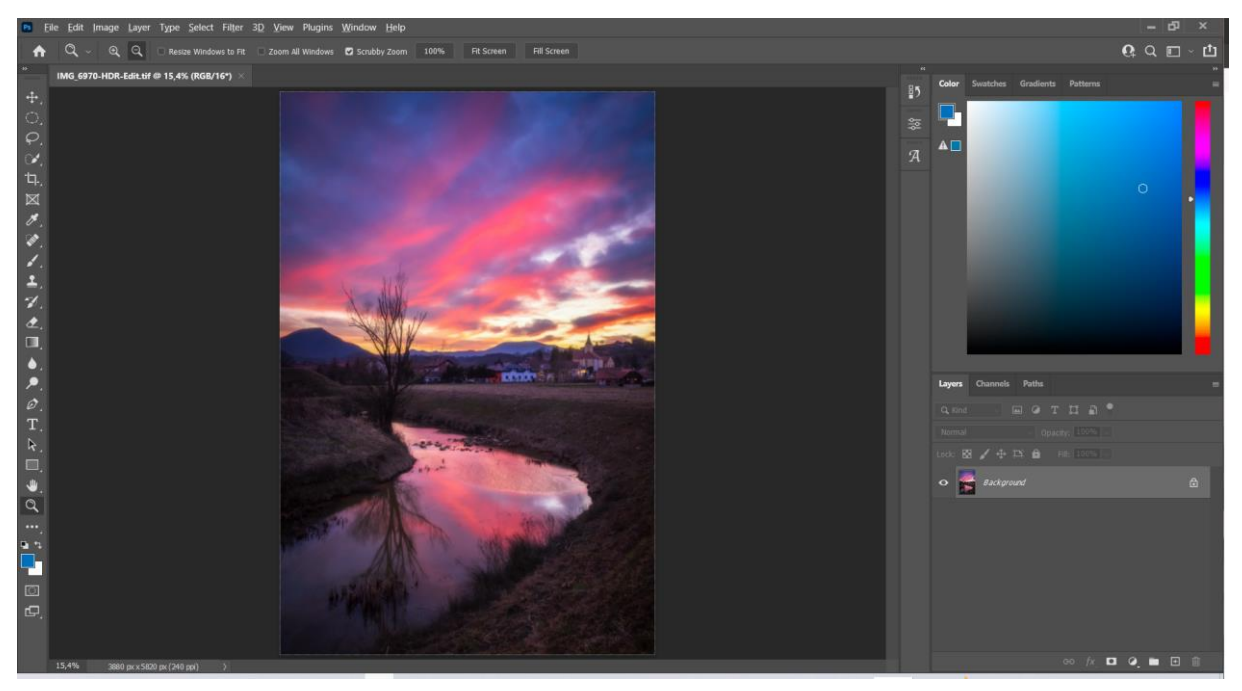

Slika 16: Sučelje alata Adobe Photoshop. (vlastita izrada)

Na slici 16. prikazano je glavno sučelje alata Adobe Photoshop zajedno s osnovnim funkcionalnostima koje su vidljive na alatnoj traci s lijeve strane. Ovdje se nude alati za označavanje, mijenjanje veličine, bojanje, brisanje, povećavanje dijelova slike, dodavanje teksta itd. Na gornjem dijelu sučelja nalazi se glavna alatna traka preko koje je moguće otvaranje ili kreiranje novih datoteka, otvaranje izvornika koji sadrže funkcionalnosti za uređivanje slika, dodavanje novih slojeva (engl. *layer*), uređivanje sučelja, dodavanje filtera i sl., dok se s desne strane sučelja nalaze alati za rad s bojama te pregled otvorenih slojeva.

### <span id="page-31-0"></span>**4.2.2. Adobe Lightroom**

Adobe Lightroom je posebno dizajniran za fotografe i omogućuje im da uređuju, poboljšavaju i organiziraju svoje fotografije na jednom mjestu. Glavna značajka Lightrooma je rad s fotografijama u sirovom formatu (RAW formatu). RAW format omogućuje fotografima da zadrže puno više detalja i informacija u svojim fotografijama nego što bi to bilo moguće s komprimiranim formatima poput JPEG-a. Lightroom nudi širok spektar alata za prilagodbu ekspozicije, kontrasta, boje, oštrine i drugih aspekata fotografije, što omogućuje korisnicima da postignu profesionalne rezultate. Uz to, Lightroom ima moćne mogućnosti organizacije fotografija. Omogućuje korisnicima da dodaju ključne riječi, oznake, zvjezdice i boje za označavanje i organiziranje fotografija. Također podržava izradu različitih kolekcija i mapa kako bi korisnici mogli organizirati svoje fotografije na način koji najbolje odgovara njihovim potrebama. Kako je Adobe razvio oba alata, Lightroom je odlično integriran s Adobe Photoshopom, što omogućuje korisnicima da lako prelaze između dviju aplikacija i kombiniraju njihove mogućnosti za postizanje najboljih rezultata. ("Adobe Lightroom", bez dat.)

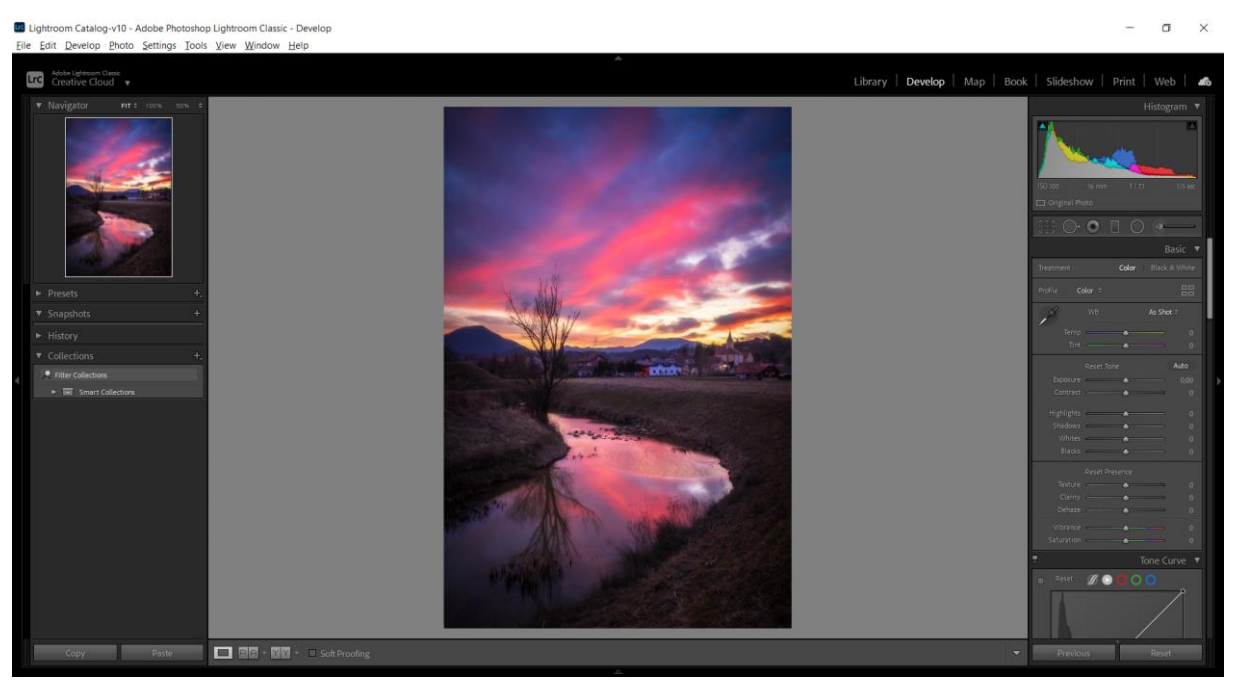

Slika 17: Sučelje alata Adobe Lightroom. (vlastita izrada)

Na slici 17. prikazano je sučelje alata Adobe Lightroom. Prikazano je sučelje u "Develop" načinu rada koji je namjenjen za obradu i manipulaciju slika. S desne strane nalazi se razvojna ploča (engl. *develop panel*) na kojoj je moguće manipulirati raznim aspektima slike, od ekspozicije, kontrasta, sjena, zasićenja boja, korekcijom distorzije slike, korekcijom boja i balansom bijele boje, tonalitetom itd. S lijeve strane nalazi se navigacijska ploča koja nudi pregled povijesti uređivanja, pregled kolekcija i spremljenih uređenih konfikuracija i sl., dok se gornja alatna traka sastoji od gotovo istih mogućnosti koje postoje u Photoshopu, uz izuzetak rada s slojevima.

### <span id="page-32-0"></span>**4.2.3. GIMP**

GIMP (GNU Image Manipulation Program) je besplatni alat za obradu slika koji nudi mogućnost retuširanja, obrađivanja i poboljšavanja slika. ("About GIMP", bez dat.) GIMP je stekao svoju popularnost kao najbolja i najbliža besplatna alternativa Adobe Photoshopu. Nudi većinu istih ili sličnih funkcionalnosti i kao takav predstavlja dobru alternativu, ali i svojevrsnu konkurenciju Photoshopu.

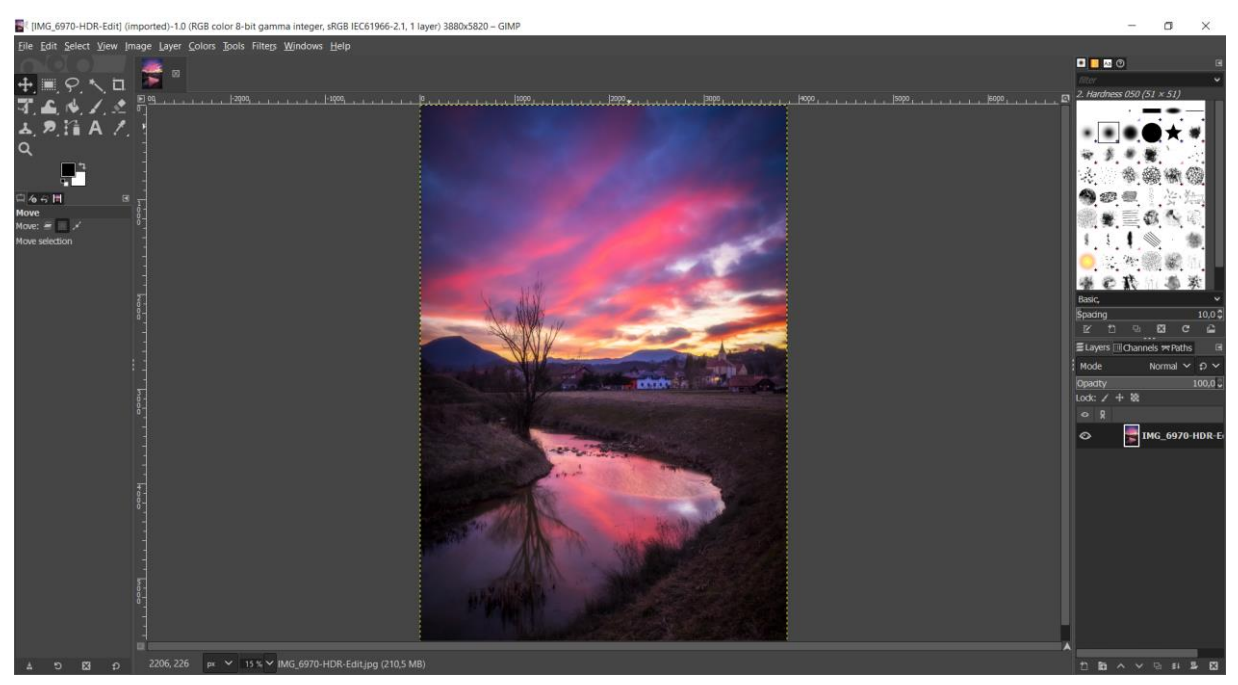

Slika 18: Sučelje alata GIMP. (vlastita izrada)

Na slici 18. prikazano je sučelje alata GIMP. Na prvi pogled zapravo izgleda slično Photoshopu, što je donekle i istina. Manje estetske razlike dijele izgled sučelja dok se velik broj funkcionalnosti nudi u oba alata. GIMP tako također u svojoj lijevoj alatnoj traci nudi alate za označavanje područja na slici, odabir i ispravljanje boja, mijenjanje veličine, brisanje, bojanje itd., dok se s desne strane nalazi panel za rad s slojevima te izbornik za biranje vrste i karakteristika kistova za nanošenje promjena na slici. Glavna alatna traka na gornjem dijelu sučelja gotovo je identična onoj u Photoshopu te nudi iste funkcionalnosti.

# <span id="page-32-1"></span>**4.3. Poboljšanje kvalitete slika**

Poboljšanje kvalitete slika (engl. *image quality enhancement*) usko je vezano za već spomenutu tehniku restauracije slika, dijelom zato što se koriste iste tehnike za oba procesa.

Ipak, najveća razlika je u tome što se restauracija slike smatra tehnikom za uklanjanje ili smanjenje degradacije, izobličenja ili oštećenja na slikama, dok se poboljšanje kvalitete slike veže za poboljšanje vizualnih kvaliteta manipulacijom svjetline, kontrasta ili oštrine. Također, glavne razlike jesu to da metode poboljšanja kvalitete slike rade na cijeloj slici, dok se restauracija fokusira na određene dijelove slike. Uz to, metode poboljšanja slike mogu unijeti i neke nove informacije koje nisu prisutne na originalnoj slici, dok se restauracijom pokušavaju povratiti originalne informacije. ("Difference between Image enhancement and Image Restoration", bez dat.) Dakle, poboljšanje kvalitete podrazumijeva korištenje više tehnika kako bi se poboljšao vizualni izgled digitalne slike, odnosno kako bi se slika učinila vizualno privlačnija ili lakša za interpretaciju. "Poboljšanje slika je u osnovi poboljšavanje interpretacije ili percepcije informacija u slikama za ljudske promatrače te pružanje "boljih" ulaznih informacija za druge automatizirane tehnike obrade slika." (Maini i Aggarwal, 2010)

### <span id="page-33-0"></span>**4.3.1. Tehnike poboljšanja kvalitete slike**

Postoji više različitih metoda i tehnika poboljšanja slike, budući da jedna jedinstvena metoda ne može biti adekvatna za sve moguće probleme nitii može ponuditi zadovoljavajuće rješenje. Navesti ću samo neke od najkorištenijih tehnika kako bi se stekla generalana ideja koja stoji iza korištenja ovih metoda u poboljšanju kvalitete digitalnih slika.

> • Izrada negativa slike – najosnovnija i najjednostavnija operacija u digitalnoj obradi slika. Funkcionira na principu izračuna negativne vrijednosti piksela na slici, odnosno svaka vrijednost piksela na originalnoj slici se oduzima od 255 i zamjenjuje na poboljšanoj slici. (Maini i Aggarwal, 2010) Na slici 19. možemo primjetiti koliko je tkivo jasnije vidljivo na negativu u odnosu na original.

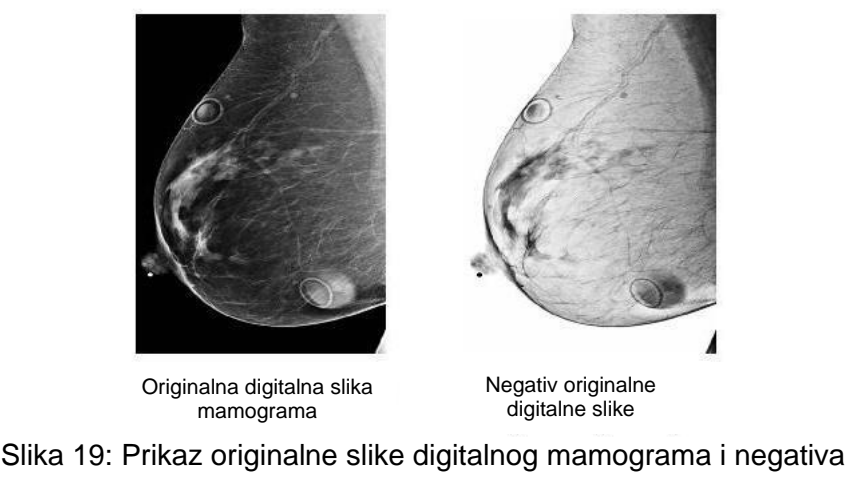

originala. Preuzeto 6.8.2023. s:

[https://www.researchgate.net/figure/Input-Mammogram-and-output](https://www.researchgate.net/figure/Input-Mammogram-and-output-negative-Mammogram-image_fig1_274069495)[negative-Mammogram-image\\_fig1\\_274069495](https://www.researchgate.net/figure/Input-Mammogram-and-output-negative-Mammogram-image_fig1_274069495)

• Rezanje razine sive (engl. *grey level slicing*) – manipulira grupom razina intenziteta sive u slici unutar određenog raspona, smanjujući ostale ili ih ostavljajući netaknute kako bi se istaknuli određeni dijelovi. (Gaba, Singh i Singh, 2012)

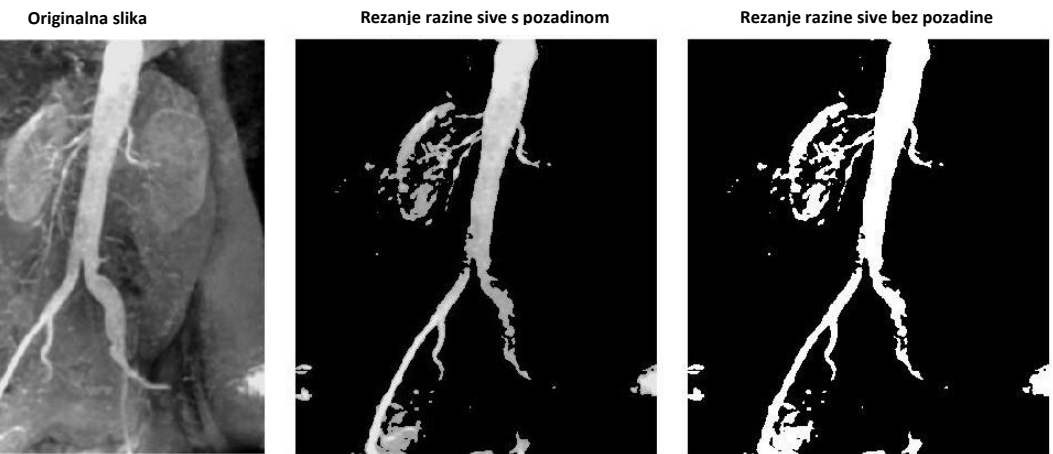

Slika 20: Primjer rezanja razine sive boje koji pokazuje originalnu sliku, sliku s rezanjem razine sive s pozadinom te bez pozadine. Preuzeto 6.8.2023. s: <http://matlabwork.blogspot.com/2016/03/gray-level-slicing-in-matlab.html>

• Izjednačavanje histograma – uobičajena tehnika koja koristi histogram za prikaz razine intenziteta boje i kojoj je cilj dobiti ravnomjerno raspodijeljen histogram kako bi slika bila jasnija za promatranje. (Maini i Aggarwal, 2010)

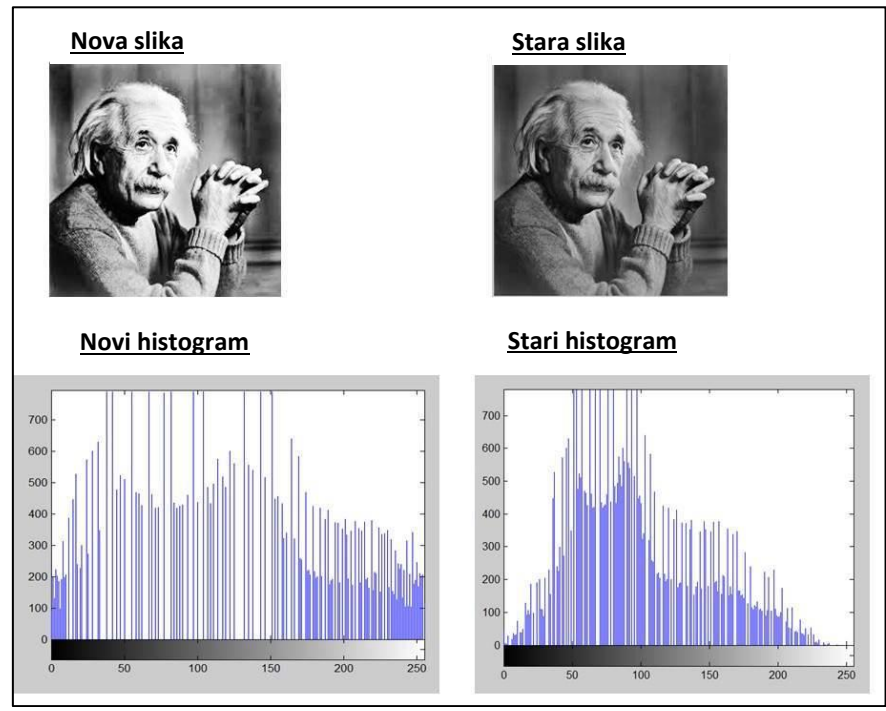

Slika 21: Primjer korištenja tehnike izjednačavanja histograma. Preuzeto 6.8.2023. s: https://www.tutorialspoint.com/dip/histogram\_equalization.htm

### <span id="page-35-0"></span>**4.3.2. Korištenje umjetne inteligencije za poboljšanje kvalitete slike**

Umjetna inteligencija sve se više koristi u obradi i manipulaciji slika, posebno s razvojem sve većeg broja alata posvećenih upravo tom području, takozvani "AI Image Enhancers", u prijevodu poboljšivači slike uz pomoć umjetne inteligencije. "AI poboljšivači su aplikacije temeljene na webu ili softver koji omogućuju trenutno dotjerivanje slika." (Patel, bez dat.) Korištenje ovih alata drastično smanjuje vrijeme koje je potrebno da se neka slika dovede u iskoristivo stanje, budući da nude trenutne rezultate, i to iste ili bolje kvalitete od onih koji su se dobivali nakon sati rada i truda u Photoshopu.

AI poboljšivači donijeli su pravu malu revoluciju u području poboljšanja kvalitete slika nudeći razne mogućnosti, od povećanja rezolucije, pametnih poboljšanja detalja, prilagođavanja tona i boje na slikama i sl. (Patel, bez dat.) U moru softvera i aplikacija koji su se pojavili na području poboljšivača koji koriste umjetnu inteligenciju, objasnit ćemo princip rada ovih aplikacija na jednoj od njih. Za potrebe ovog diplomskog rada, odabrao sam softver Remini AI Photo Enhancer.

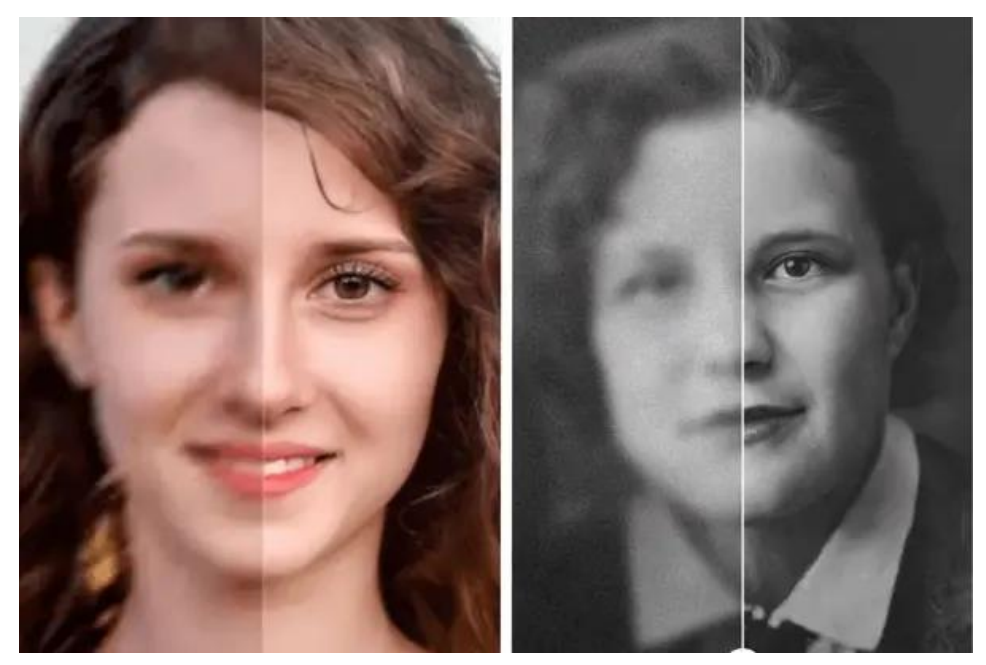

Slika 22: Primjer "prije i poslije" slika obrađenih u alatu Remini AI Photo Enhancer. Preuzeto 7.8.2023. s: https://reminilike.com/how-does-reminiwork/

Remini AI Photo Enhancer pogonjen je od strane umjetne inteligencije, što mu omogućava da prepoznaje ljudska lica, automatsko prepoznavanje ogrebotina ili nesavršenosti na slikama, a sve to temelji na određenom broju modela slika koje ima u svojoj bazi podataka. ("How does Remini AI Photo Enhancer Work", bez dat.) To znači da radi potpuno samostalno, odnosno nije potreban nikakvo navođenje korisnika, već mu je samo potrebno dostaviti sliku i on će je obraditi. Razvijen je da radi na prednjoj strani lica, stoga ga nije moguće koristiti na slikama koje sadrže lica s boka, kao neki drugi softveri, ali za potrebe demonstracije rada ovakvih softvera nudi dobro i jednostavno rješenje. Koristi tehnologiju fokusiranja lica kako bi označio nedostatke dijelova lica poput kože, nosa, usana i očiju, a ova tehnologija djeluje isključivo na licu koje je moguće prepoznati, ne na cijelom tijelu. Primjenjuje filtre za kolorizaciju, animaciju, slikanje, skiciranje itd. samo na lice dok ostatak tijela ostaje nepromijenjen. ("How does Remini AI Photo Enhancer Work", bez dat.) Rezultati rada ovog alata vidljivi su na slici 22. Na sličnom principu rade i mnogi ostali alati kojima je cilj poboljšanje kvalitete digitalne slike.

Najpoznatiji alat za obradu slika, Adobe Photoshop također nudi vlastitu funkcionalnost temeljenu na korištenju umjetne inteligencije. Adobe tu opciju naziva Photoshop AI Generative Fill i ona omogućuje korisniku ispunjavanja prostora, uređivanje i micanje elemenata na slici bez imalo truda i muke. (McLean, 2023) Pomoću umjetne inteligencije pokretane strojnim učenjem, ovaj opcija unutar Photoshopa omogućuje generiranje dijelova slika ili čak cijelih kompozitnih fotografija brže nego što bi to mogao učiniti netko tko to radi ručno. Analizira svaki piksel slike kako bi se uskladili osvjetljenje, perspektiva, boje i sjene, što daje iznimno realistične rezultate, a svaki novogenerirani dio slike stavlja se na vlastiti sloj (engl. *layer*) tako da je moguća dodatna naknadna manipulacija.

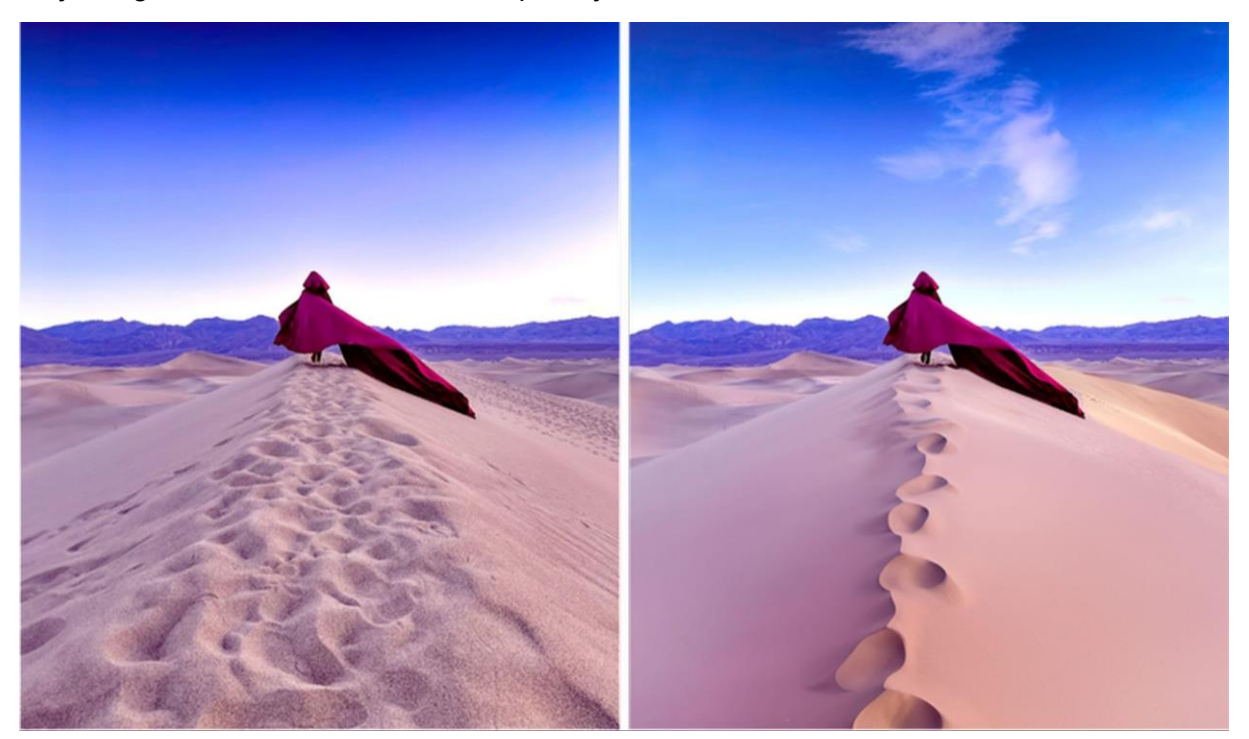

Slika 23: Primjer "prije i poslije" slike obrađene korištenjem Photoshop AI Generative Fill opcije. Preuzeto 7.8.2023. s: https://dataconomy.com/2023/05/29/photoshop-ai-generativefill-examples/

# <span id="page-37-0"></span>**5. Strojno učenje i njegova primjena u automatiziranoj analizi digitalnih slika**

"Strojno učenje je grana umjetne inteligencije (AI) i računalne znanosti koja se usredotočuje na upotrebu podataka i algoritama kako bi imitirala način na koji ljudi uče, postupno poboljšavajući svoju točnost." ("What is machine learning?", bez dat.) Uz ovu definiciju strojnog učenja koju nudi IBM, Burns (bez dat.) također navodi kako se strojno učenje koristi za omogućavanje softverskim aplikacijama napredak u području predviđanja rezultata bez da se one specifično programiraju za to, već algoritmi strojnog učenja koriste povijesne podatke kako bi mogli predvidjeti nove izlazne vrijednosti. Dakle, cilj strojnog učenja je imitacija ljudskog načina učenja kako bi se procesi koje softveri obavljaju mogli lakše, brže i točnije izvoditi, uz mogućnosti automatizacije i predviđanja rezultata na temelju naučenih informacija.

Strojno je učenje u pozadini rada nekih od alata koje velik broj ljudi koristi na svakodnevnoj bazi, poput chatbotova, predikcije teksta (npr. Google tražilica ili tipkovnica), aplikacije za prevođenje jezika pa sve do predložaka filmova ili serija koje pružaju veliki streaming servisi poput Netflixa. (Brown, 2021) Kako se koristi u velikom broju raznolikih područja, za očekivati je da ima i veliku ulogu u radu sa digitalnim slikama i u obradi istih, pogotovo otkako je započeo sve veći utjecaj umjetne inteligencije na tom području.

# <span id="page-37-1"></span>**5.1. Princip rada strojnog učenja**

Za početak, kako bismo lakše shvatili ulogu strojnog učenja u obradi i manipulaciji te općenitom radu s digitalnim slikama, moramo razumijeti osnovne principe na kojima se temelji strojno učenje. Prema IBM-u ("What is machine learning?", bez dat.), sistem učenja algoritma za strojno učenje podijeljen je u 3 glavna dijela:

- Proces odlučivanja algoritmi strojnog učenja koriste se za predviđanje ili klasifikaciju, stoga oni na temelju ulaznih podataka izrađuju procjenu obrazaca u dobivenim podacima
- Funkcija pogreške funkcija pogreške vrednuje predviđanje modela i, ukoliko postoje poznati primjeri, funkcija pogreške uspoređuje predviđanja kako bi procijenila točnost modela.
- Proces optimizacije modela ukoliko se model može bolje prilagoditi podacima u skupu za učenje, težine se prilagođavaju kako bi se smanjila razlika između

poznatog primjera i procjene modela. Algoritam će ponavljati ovaj proces, autonomno ažurirajući težine dok se ne postigne prag točnosti.

Dakle, postoji sistem na temelju kojeg algoritmi za strojno učenje obrađuju podatke i na taj način dolaze do konačnih rezultata koji zadovoljavaju određeni prag točnosti koji je unaprijed postavljen. Svaki proces strojnog učenja počinje, dakle, s podacima. Ti podaci mogu biti brojevi, slike ili tekst i njih je potrebno prikupiti i pripremiti da mogu biti korišteni kao podaci za trening na kojem će model strojnog učenja vježbati i ovdje vrijedi jednostavno pravilo: što više podataka, bolji će biti rezultati. (Brown, 2021) Strojno se učenje tako sve više koristi u velikom broju područja kao što su financije (procjena kreditne sposobnosti), obrada slika i računalna vizija (prepoznavanje lica, detekcija gibanja), računalna biologija (prepoznavanje tumora, istraživanje lijekova), prognoza oterećenja elektroenergetske mreže, obrada prirodnog jezika i sl. (Bolf, 2021) Strojno se učenje dijeli na više podvrsta.

### <span id="page-38-0"></span>**5.1.1. Nadzirano strojno učenje**

U nadziranom obliku strojnog učenja, podatkovni znanstvenici zaduženi su za davanje obilježenih podataka algoritmima koji služe za treniranje te definiraju varijable koje žele da algoritam procijeni i pretraži za povezanosti. (Burns, bez dat.) Dakle, u ovom procesu označeni se podaci daju algoritmu i koriste se za treniranje algoritma da može prepoznati određene elemente na temelju procesa unakrsne validacije. Dok se ulazni podaci dovode u model, on koristi proces unakrsne validacije kako bi se osiguralo da model izbjegne situacije u kojima bi previše ili premalo rezultata odgovaralo očekivanjima. ("What is machine learning?", bez dat.) Jednostavni primjer učenja s nadzorom može se prikazati na primjeru treniranja algoritma sa slikama oblaka koje bi ljudi prethodno označili te bi u procesu učenja strojevi nakon određenog perioda sami mogli identificirati slike oblaka. Na ovom principu temelje se i algoritmi koji su zaslužni za sortiranje elektroničke pošte (npr. kako prepoznati koji mail treba ići u mapu za spam poštu).

### <span id="page-38-1"></span>**5.1.2. Nenadzirano strojno učenje**

Suprotno nadziranom učenju, nenadzirano strojno učenje uključuje algoritme koji rade i treniraju na podacima koji nisu prethodno označeni, već algoritam pregledava skupove podataka i traži nekakvu značajnu povezanost. (Burns, bez dat.) Ovakav način učenja može otriti neke poveznice ili uzorke koje ljudi možda ne bi eksplicitno tražili ili ne bi niti mogli primjetiti. Sposobnost ove metode da otkrije sličnosti i razlike u informacijama čini je idealnom za istraživačku analizu podataka, strategije unakrsne prodaje, segmentaciju kupaca te prepoznavanje slika i uzoraka. ("What is machine learning?", bez dat.) Spajanjem nenadziranog i nadziranog strojnog učenja može se doći do tehnike **polu-nadziranog strojnog učenja** koje koristi manji dio označenih podataka kao nit vodilju u pretraživanju i klasifikaciji podataka iz puno većeg i neoznačenog skupa podataka i model ima slobodu da sam istražuje i izradi vlastito razumijevanje podatkovnog skupa. (Burns, bez dat.)

### <span id="page-39-0"></span>**5.1.3. Strojno učenje putem ojačanja**

Strojeve se u ovoj metodi trenira tehnikom pokušaja i pogreške te je uspostavljen sustav nagrađoivanja, odnosno određen je sustav pozitivnih ili negativnih povratnih informacija koje se daju stroju. (Brown, 2021) Algoritam tako dobiva određenu pomoć i navođen je na učenje, ali većinu vremena on radi sam i donosi odluke o tome koje korake poduzeti tijekom odvijanja procesa. (Burns, bez dat.) Ova tehnika koristi se kod treniranja strojeva za igranje igara ili kod izrade sustava za autonomna vozila.

### <span id="page-39-1"></span>**5.2. Strojno učenje u obradi digitalnih slika**

Strojno učenje danas igra jednu od ključnih uloga u radu s digitalnim slikama. Kad govorimo o algoritmima strojnog učenja, oni su danas na toj razini da mogu interpretirati slike i slikovne podatke na isti način na koji to čini ljudski mozak. (Kurama, 2021) Algoritmi umjetne inteligencije zahtijevaju veliku količinu visokokvalitetnih podataka kako bi naučili i predviđali iznimno precizne rezultate stoga im se moraju osigurati slike koje su dobro obrađene, označene i općenite da bi ih računalni vid (engl. *computer vision*) mogao koristiti za obradu, učitavanje, transformaciju i manipulaciju slika kako bi se stvorio idealan skup podataka za AI algoritam. (Prasad, 2022) Računala vide slike kao polja piksela čija veličina ovisi o rezoluciji slike. Dakle, računalo vidi polje visina\*širina\*dimenzija, gdje se dimenzija odnosi na boju. Na primjer, ukoliko imamo sliku s vrijednostima 6x6x3, 3 se odnosi na RGB vrijednosti, dok se slika 4x4x1 odnosi na sliku u nijansama sive. (Kurama, 2021)

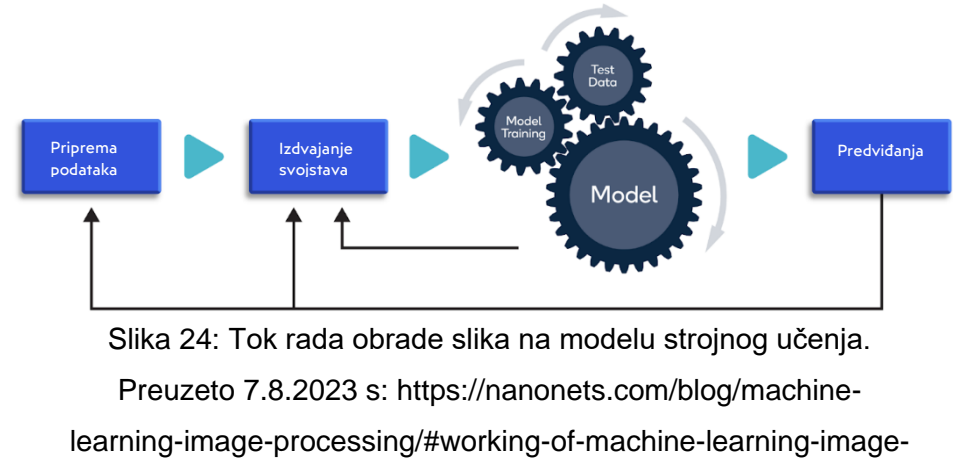

processing

Slika 24. prikazuje tok rada obrade slika na modelu strojnog učenja. Algoritmi uče iz uzoraka koji se temelje na podacima za obuku s određenim parametrima, no uvijek je moguće prilagoditi istrenirani model na temelju mjerenja performansi i nakon toga se model može koristiti za predviđanje nad neviđenim podacima. (Kurama, 2021)

# <span id="page-40-0"></span>**5.2.1. Okviri (framework) za obradu slika korištenjem umjetne inteligencije**

Od programskim jezika koji se koriste za izradu aplikacija i primjenu strojnog učenja, programski jezik Python pokazao se kao najpopularniji, pogotovo kad se koristi OpenCV library. OpenCV-Python je library veza u Pythonu koji je dizajniran za rješavanje problema računalnog vida. Posjeduje veliku kolekciju algoritama za obradu slika, podršku za rad s Java API i baziran je na open source-u. (Kurama, 2021) Od ostalih poznatijih tu su Googleov Tensorflow, Facebookov PyTorch i Caffe, svi rade na sličnim principima uz neke individualne razlike. (Prasad, 2022)

### <span id="page-40-1"></span>**5.2.2. Primjena strojnog učenja u obradi digitalnih fotografija**

Korištenjem navedenih softverskih okvira i primjenom već navedenih algoritama, strojno se učenje primjenjuje u nizu tehnika i metoda za obradu, manipulaciju ili poboljšanje digitalnih slika. Prasad (2022) navodi slijedeće primjene:

- Strojni vid (engl. *machine vision*) specijalizirane metode obrade slika strojnog vida često mogu efikasnije sortirati dijelove kada taktičke metode nisu dovoljne za robotske sustave kako bi sortirali različite oblike i veličine dijelova. Ove metode koriste vrlo specifične algoritme koji uzimaju u obzir parametre boja ili vrijednosti nijansi sive kako bi točno definirali obrise ili veličine objekata.
- Prepoznavanje obrazaca obrada slika koristi se kako bi se prepoznali obrasci na slici, a strojno učenje se tada koristi za prepoznavanje promjena u tim obrascima te se zatim koristi za dijagnoze, prepoznavanje rukopisa, identifikaciju slika itd.
- Izoštravanje i restauracija slika ovdje se strojno učenje koristi kako bi se na slikama moglo primijeniti u svrhu zumiranja, zamućivanja/odmućivanja, konverziju iz nijansi sive u obojenu sliku, prepoznavanje rubova, vraćanje oštećenih slika i prepoznavanje ljudi i objekata

# <span id="page-41-0"></span>**6. Aplikacija za prepoznavanje lica i poboljšanje digitalne slike**

U sklopu praktičnog dijela ovog diplomskog rada napravio sam aplikaciju pomoću programskog jezika Python koja ima mogućnosti prepoznavanja lica i identifikaciju osobe na slici te poboljšanje kvalitete odabrane slike. Slika 25. prikazuje jednostavno početno grafičko sučelje aplikacije koje sadrži gumb za odabir slike i prepoznavanje lica na slici, gumb za odabir slike i njezino poboljšavanje te gumb za zatvaranje aplikacije. Za kreiranje grafičkog sučelja koristio sam Tkinter paket za izradu grafičkog sučelja u Python programskom jeziku.

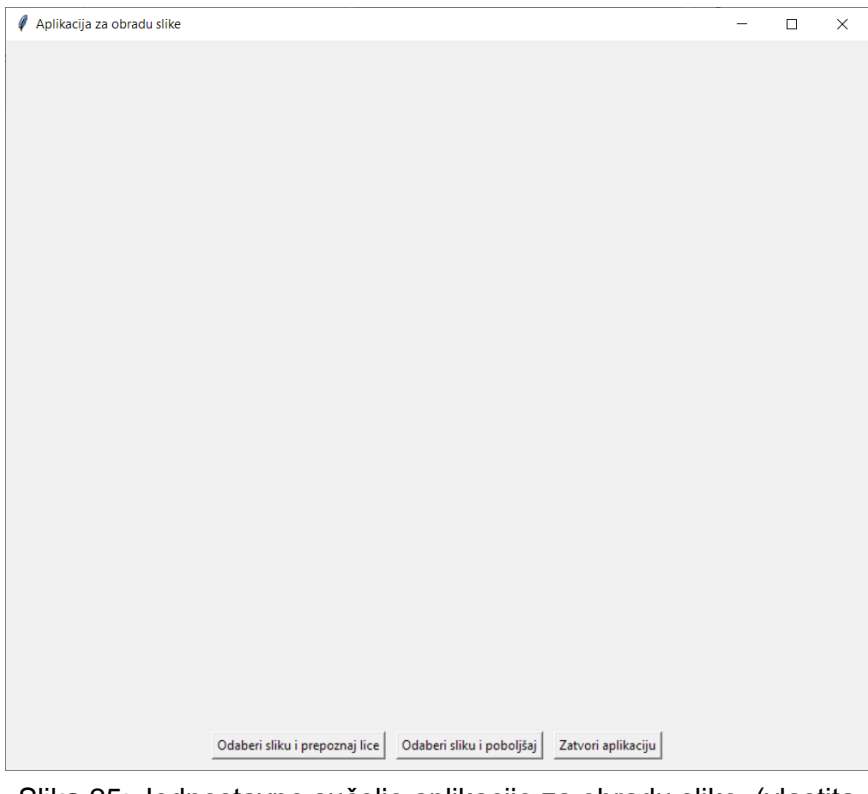

Slika 25: Jednostavno sučelje aplikacije za obradu slike. (vlastita izrada)

## <span id="page-41-1"></span>**6.1. Prepoznavanje lica**

Za izradu funkcionalnosti prepoznavanja lica na slici koristio sam prvenstveno Python biblioteku *face\_recognition*. Ova biblioteka sadrži već unaprijed pripremljene funkcije za detekciju i prepoznavanje lica u korištenjem Python programskog jezika, a kreirana je korištenjem C++ dlib alata. (Face Recognition, bez dat.) Dlib je moderni C++ alat koji između ostalog sadrži algoritme za strojno učenje i alate za stvaranje kompleksnih softverskih rješenja koristeći C++ programski jezik. Glavne značajke ovog alata uključuju algoritme za strojno

učenje, između ostalog za duboko učenje te implementaciju HOG (Histograms of Oriented Gradients) algoritma za ekstrakciju značajki na slikama na čemu i počiva tehnologija prepoznavanja lica. (Dlib C++ Library, bez dat.) Ovo čini biblioteku *face\_recognition* idealnom za razvoj funkcionalnosti za prepoznavanje i identifikaciju lica osobe u aplikaciji. Slijedeći isječak koda prikazuje korištenje ovih gotovih metoda.

```
# Funkcija za pronalazak ciljnog lica
    def pronadi_zadano_lice():
        lokacija lica = fr.face locations(zadana slika) # Pronalazak lokacija lica na
slici
        pronadena_podudaranja = [] # Lista za pohranu pronađenih podudaranja
        for osoba in enkodiraj lica('ljudi/'): # Iteriranje kroz kodirane osobe iz mape
'people/'
            enkodirano lice = osoba[0]
            naziv datoteke = osoba[1]podudaranje lica = fr.compare faces(enkodirano lice, enkodiraj zadano,
tolerance=0.55) # Usporedba lica
            print(f'{podudaranje_lica} {naziv_datoteke}') # Ispis rezultata usporedbe
            if lokacija_lica:
                broj lica = \thetafor lokacija in lokacija_lica:
                    if podudaranje lica[broj lica]:
                        pronadena_podudaranja.append(naziv_datoteke)
                        napravi_okvir(lokacija)
                    broj_lica+=1
```
Metoda *face\_locations* koristi se kako bi se detektirale lokacije lica na slici, dok se nakon toga koristi odvojena funkcija *enkodiraj\_lica* kojom se prolazi kroz danu mapu koja predstavlja bazu podataka, odnosno mapu koja sadrži slike ljudi s kojima metoda *compare\_faces* uspoređuje zadanu sliku te se vraća *true* ako je pronađeno podudaranja, odnosno *false* ako se lica na slikama ne podudaraju.

Pritiskom na gumb "Odaberi sliku i prepoznaj lice" koji se nalazi na glavnom sučelju aplikacije otvara se preglednik datoteka preko kojeg je moguće odabrati sliku za analizu. Ukoliko dođe do podudaranja, slika se prikazuje i oko detektiranog lica se iscrtava crveni kvadrat te se ispod slike u zelenoj boji ispisuje ime osobe koja je prepoznata. Ukoliko ne dođe do podudaranja, također se ispisuje prikladna poruka.

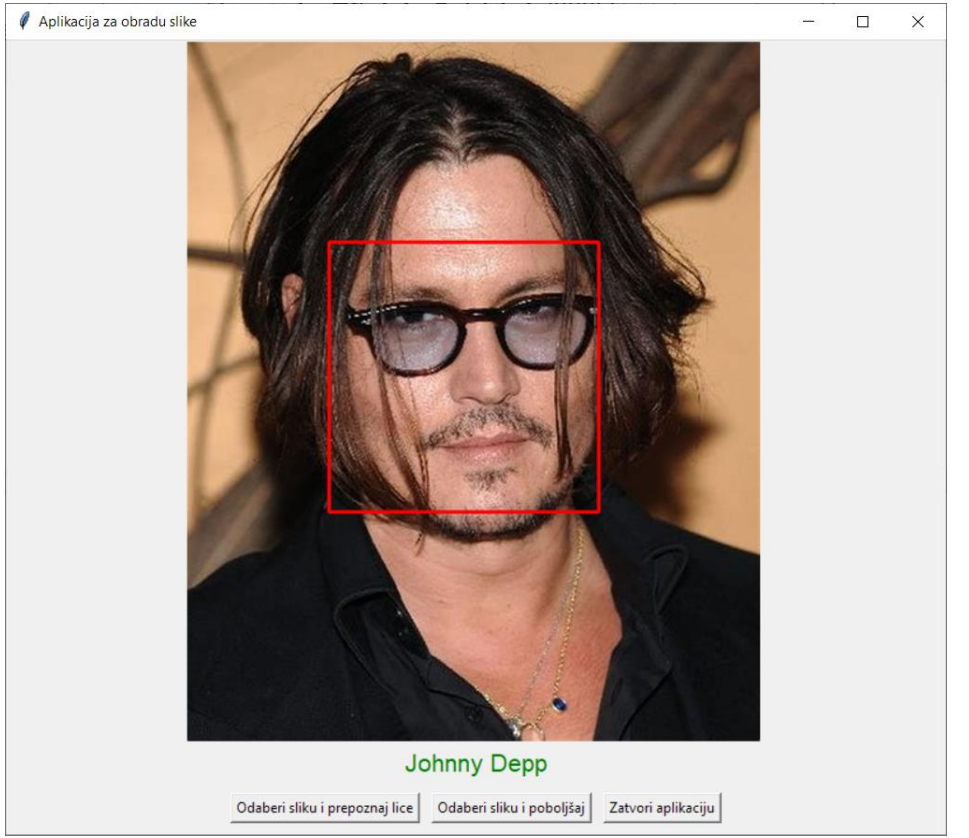

Slika 27: Prikaz uspješno izvedenog prepoznavanja lica u aplikaciji. (vlastita izrada)

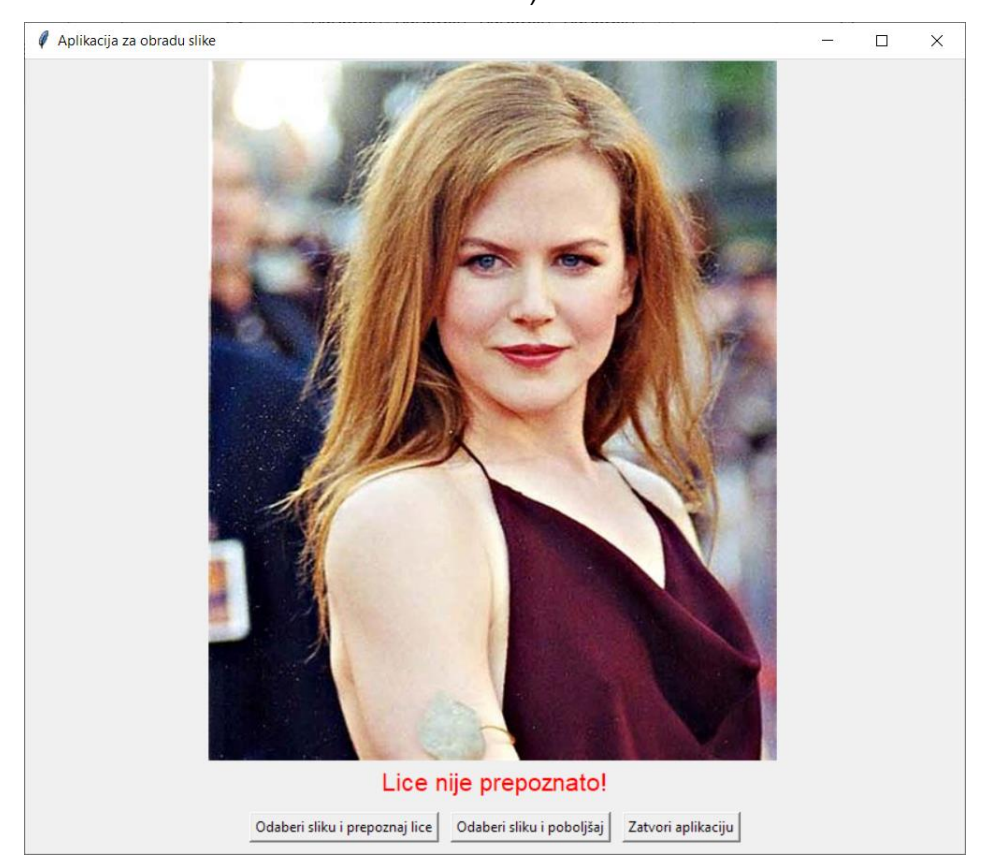

Slika 26: Prikaz neuspješno izvedenog prepoznavanja lica u aplikaciji. (vlastita izrada)

### <span id="page-44-0"></span>**6.2. Poboljšanje kvalitete slike**

Za izradu funkcionalnosti poboljšanja kvalitete slike, koristio sam model dubokog učenja zvan ESRGAN, odnosno Enhanced Super-Resolution Generative Adversarial Networks (hrv. *poboljšane super-rezolucijske generativne suparničke mreže*). ESRGAN koristi generativne suparničke mreže (GAN) kako bi generirao verzije slika visoke rezolucije na temelju ulaznih slika niske rezolucije. GAN-ovi su sposobni generirati lažne podatke koji izgledaju stvarno, a jedna od primjena je i poboljšanje kvalitete slika. Visokorazinska arhitektura GAN-a sadrži dva glavna mrežna segmenta, to su mreža generatora i mreža diskriminatora. Mreža generatora pokušava generirati lažne podatke, dok mreža diskriminatora pokušava razlikovati stvarne od lažnih podataka, što pomaže generatoru da generira realističnije podatke. (Vankhede, 2020) Pomoću ovih mreža ESRGAN model u mogućnosti je neiskoristivu sliku loše rezolucije i kvalitete općenito pretvoriti u sasvim pristojnu sliku s poboljšanim detaljima i visoke rezolucije.

ESRGAN koristi relativistički diskriminator kako bi bolje procijenio vjerojatnost je li slika prava ili lažne, što omogućuje davanje boljih rezultata. Generator koristi linearnu kombinaciju perceptivne razlike između stvarnih i lažnih slika koristeći unaprijed treniranu VGG19 mrežu, apsolutne razlike po pikselima između stvarnih i lažnih slika, te relativistički prosječni gubitak između stvarnih i lažnih slika tijekom suparničkog treniranja. (Lendave, 2021) Na temelju ovih tehnika ESRGAN model može dostaviti sliku visoke kvalitete te boljih i oštrijih detalja.

U izradi funkcionalnosti za poboljšanje kvalitete slike u aplikaciji korištena je poboljšana verzija modela ESRGAN pod imenom Real-ESRGAN koja je javno dostupna na Github repozitoriju organizacije AI-Forever. Ovo je PyTorch implementacija ESRGAN modela trenirana na prilagođenom setu podataka. Specifična je po tome što ju je vrlo intuitivno moguće implementirati u vlastiti projekt i dostavlja solidne rezultate. Ovom prethodno treniranom (engl. *pre-trained*) modelu potrebno je bilo dostaviti datoteku RealESRGAN\_x4.pth, koja predstavlja prethodno trenirani model težina za Real-ESRGAN arhitekturu, a treniran je da povećava rezoluciju uz faktor 4, odnosno nudi povećanje rezolucije od 4 puta. U općenitom procesu treniranja modela za primjenu u poboljšanju kvalitete slika koristi se princip treniranja korištenjem parova slika loše i visoke kvalitete kako bi se model "naučio" kako prepoznati elemente slike koji su loše kvalitete i kako ih na temelju bolje slike poboljšati.

Kako je Real-ESRGAN odlično pripremljen za implementaciju i integraciju u druge aplikacije, iskoristio sam ovaj gotov model kako bih razvio funkcionalnost poboljšanja slika u sklopu aplikacije. Za postizanje veze između koda sučelja aplikacije i modela koristio sam Ptyhon subprocess modul koji omogućuje upravljanje drugim .py datotekama.

| $\mathcal O$ Open<br>$\leftarrow$                                                                    |                 | « Diplomski_aplikacija > Real-ESRGAN-main                         |                                                                                          | Ō<br>Ω       | Search Real-ESRGAN-main                                                            | $\times$  |
|----------------------------------------------------------------------------------------------------|-----------------|-------------------------------------------------------------------|------------------------------------------------------------------------------------------|--------------|------------------------------------------------------------------------------------|-----------|
| Organize $\blacktriangledown$<br>SQAT                                                                | New folder<br>^ | Name                                                              | Date modified                                                                            |              | 距 ▼<br>Type                                                                        | 2<br>Size |
| Video<br>This PC<br>3D Objects<br>Desktop<br>Documents<br>兽<br>Downloads                             |                 | inputs<br>RealESRGAN<br>results<br>weights<br>Test_slika.jpg<br>E | 3.9.2023.0:28<br>2.9.2023. 20:12<br>3.9.2023.0:28<br>2.9.2023, 20:12<br>29.8.2023. 20:23 |              | File folder<br>File folder<br>File folder<br><b>File folder</b><br><b>JPG File</b> | 35        |
| Music<br>Pictures<br>Videos<br>R<br><sup>12</sup> Local Disk (C:)<br><b>Local Disk (D:)</b> $\vee$ < |                 |                                                                   |                                                                                          |              |                                                                                    |           |
|                                                                                                    |                 | File name:   IMG_6142-Edit.jpg                                    |                                                                                          | $\checkmark$ | Slike (*.jpg;*.jpeg;*.png;*.bmp;* ~<br>Open                                        | Cancel    |

Slika 28: Prikaz strukture Real-ESRGAN mape unutar prozora pretraživača. (vlastita izrada)

Slika 28. prikazuje prozor koji se otvara nakon pritiska gumba "Odaberi sliku i poboljšaj" te je vidljiva struktura mape Real-ESRGAN modela, od kojih je bitno naglasiti kako se iz "inputs mape preuzimaju slike za poboljšanje te se njihova poboljšana verzija sprema u mapu results. Kako bih osigurao izvođenje procesa poboljšanja slike na točno odabranoj slici, u sklopu funkcije za učitavanje slike implementirao sam i proces koji prazni mape "inputs" i "results" i svaki put sprema nove slike koje se koriste u trenutnom procesu poboljšanja.

Kako bih testirao rad aplikacije i modela, odabrao sam nekoliko slika u visokoj kvaliteti vlastite izrade koje sam snimio DSLR fotoaparatom te sam ih ručno konvertirao u kopije lošije kvalitete kako bih imao kvalitetan materijal za usporedbu i procjenu kvalitete rada modela.

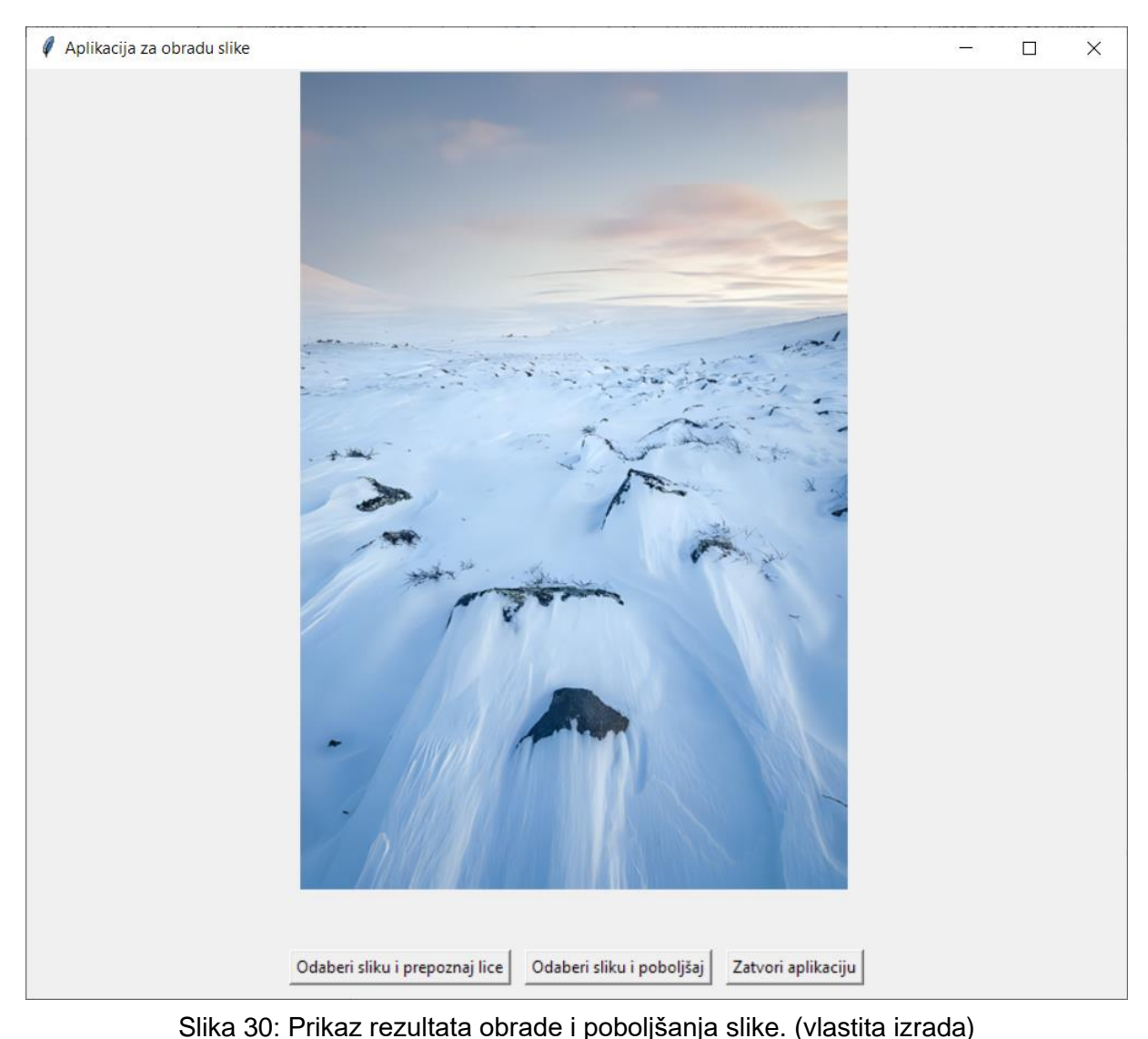

Slika 29. prikazuje sučelje aplikacije nakon uspješno izvedenog poboljšanja slike nakon čega se poboljšana verzija prikaže na sučelju, ali i spremi unutar mape "results".

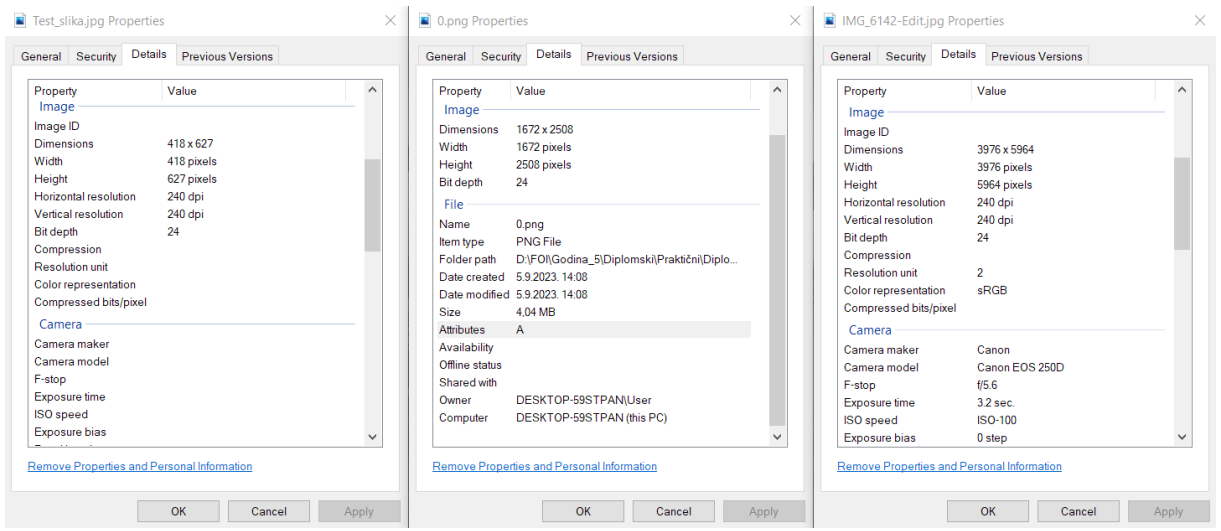

Slika 29: Prikaz svojstava loše verzije (lijevo), poboljšane verzije (sredina) i originalne verzije slike (desno). (vlastita izrada)

Slika 30. prikazuje usporedbu svojstava slika te pruža konkretni dokaz o radu modela. Iz svojstava se može iščitati da loša verzija slike ime dimenzije od 418x627 piksela, dok poboljšana verzija ima 1672x2508 piksela, odnosno 4 puta više, kao što je i očekivano s obzirom na korišteni model težine. Iako i dalje zaostaje za originalom koji je rezolucije 3976x5964 piksela, vidljiv je napredak u odnosu na verziju loše kvalitete.

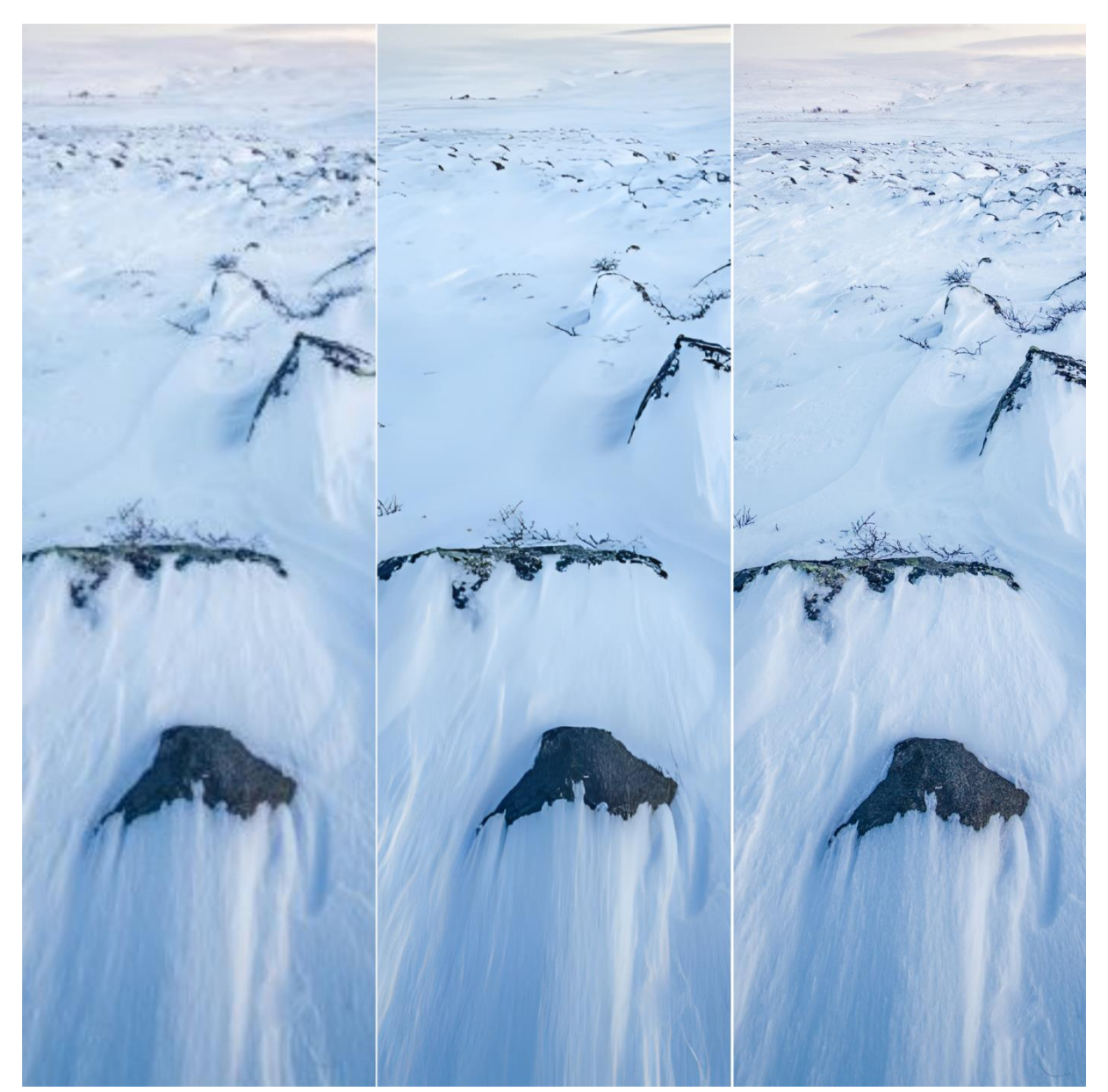

Slika 31: Usporedba izgleda loše verzije (lijevo), poboljšane verzije (sredina) i originalne verzije (desno). (vlastita izrada)

Slika 31. prikazuje usporedbu izgleda loše verzije slike s obrađenom poboljšanom verzijom te originalnom verzijom visoke kvalitete. Na lošoj verziji vidljivo je mnogo šuma, nedostatak tekstura i jasnoće u detaljima slike u odnosu na originalnu sliku, dok se na poboljšanoj verziji vidi jasan odmak u prikazu tekstura i detalja na slici. Iako se i na poboljšanoj slici u usporedbi

s originalnom slikom može primijetiti nedostatak detalja na slici, ipak je vidljiv očigledan napredak u odnosu na verziju loše kvalitete, a pretpostavka je da se u slučaju obrade slika kojima kvaliteta jest narušena, ali ne u tolikoj mjeri koliko kod testne fotografije, mogu postići i još bolji rezultati.

Ipak, važno je napomenuti kako ovaj model nije potpuno savršen i kako u slučaju slika iznimno loše kvalitete može dostaviti rezultate na kojima je jasno vidljivo da je slika obrađena nekim softverom za poboljšanje. Slika 31. prikazuje slučaj u kojem bi bilo teško zaključiti da poboljšana fotografija nije original bez znanja o stvarnom izgledu originalne slike, ali kvaliteta samog rezultata ovisi i sadržaju i teksturama koje se nalaze na slici.

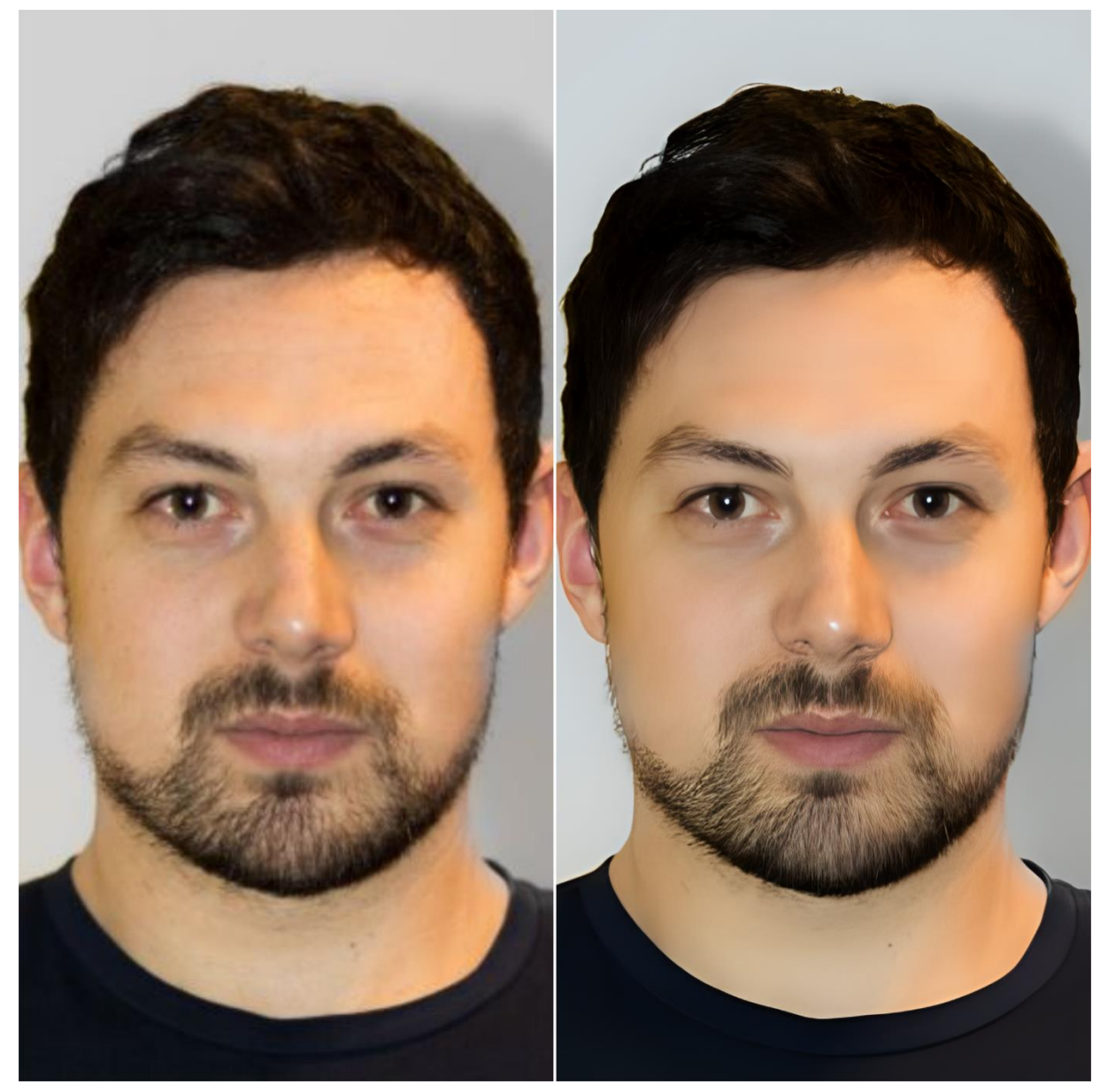

Slika 32: Usporedba rezultata poboljšavanja kvalitete slike na slici ljudskog lica. (vlastita izrada)

Slika 32. prikazuje rezultat poboljšanja kvalitete slike na slici ljudskog lica. Dok se svakako može reći da je sama rezolucija poboljšane slike veća te je uspješno otklonjena znatna razina šuma i zamućenosti na slici, također se može primijetiti kako se model muči s prepoznavanjem određenih tekstura i nadopunjavanjem nedostupnih informacija na tim područjima, poput teksture dlačica brade i ljudske kože gdje se vidi pretjerano izglađivanje što sliku čini vidljivo obrađenom i umjetnom.

Iz ovih primjera može se zaključiti kako ova tehnologija i metoda definitivno može pružiti zadovoljavajuće i iskoristive rezultate. Real-ESRGAN model odlično rješava problem šuma i zamućenja na slikama loše kvalitete te može dostaviti poprilično solidne i realne rezultate, pogotovo kad je u pitanju slika kojoj kvaliteta nije ekstremno narušena. S druge strane, potrebno je istaknuti kako u nekim slučajevima pretjerano izglađivanje tekstura može predstavljati problem ukoliko je cilj foto-realizam i dobivanje potpuno realnih tekstura, dok se s umjetničke strane ovo može, ali i ne mora smatrati problemom, pogotovo ako je primarni cilj rješavanje šuma i zamućenja, ali bez pretjeranog fokusa na same teksture na slici, kao što je prikazano na slici 33.

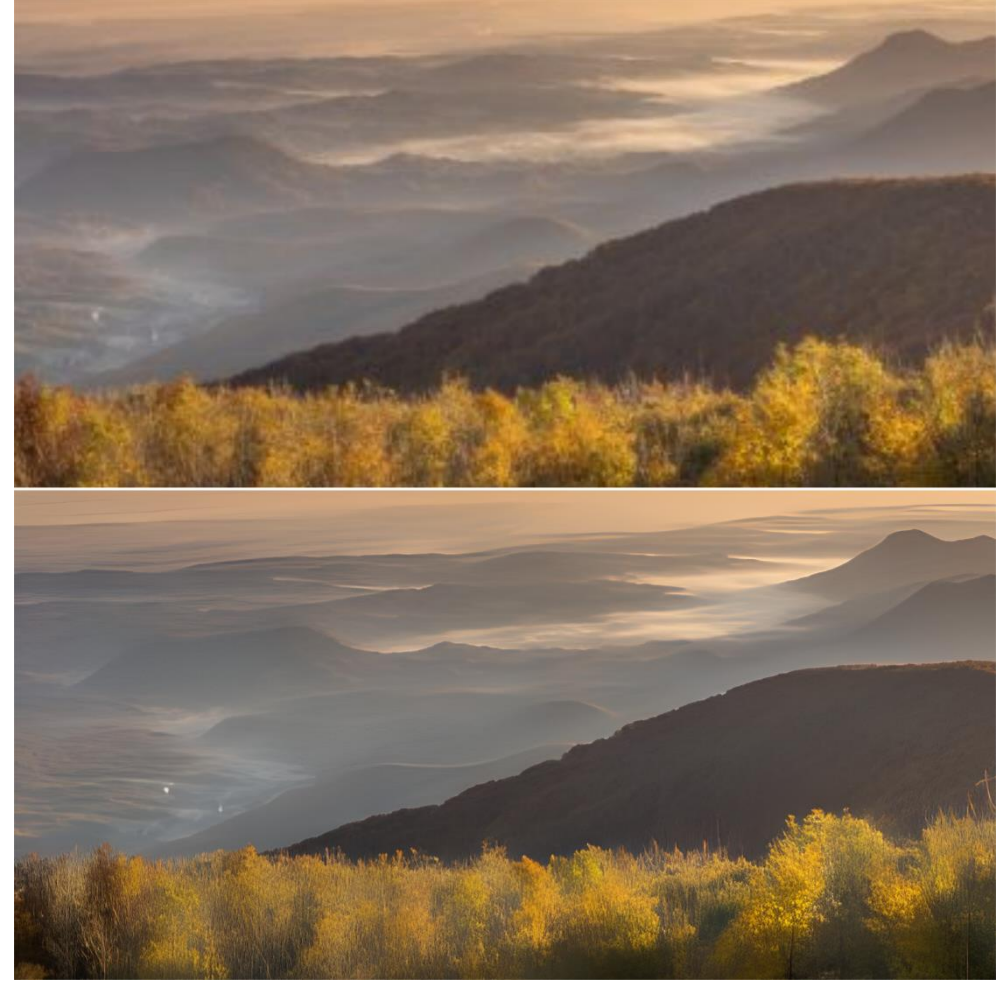

Slika 33: Prikaz rezultata poboljšanja kvalitete slike na primjeru pejsažne fotografije. (vlastita izrada)

# <span id="page-50-0"></span>**7. Zaključak**

Fokus ovog diplomskog rada bio je na istraživanju tehnologija i razvoju softvera za digitalnu obradu slike s elementima biometrijske i forenzičke analize. Rezultat je uspješno kreirana aplikacija s mogućnostima prepoznavanja lica te poboljšanja kvalitete digitalne fotografije korištenje modela strojnog učenja koje daju zadovoljavajuće rezultate te dokazuju koliko su tehnologije vezane za ovo područje napredovale.

Forenzička analiza digitalnih slika ključna je za utvrđivanje i sprečavanje širenja lažnih vijesti i informacija putem digitalno obrađenih i manipuliranih slika. Napredak tehnologija i alata za digitalnu obradu slike poput Adobe Photoshopa ili GIMP-a, ali i sve češće korištenje umjetne inteligencije u svrhu manipulacije informacija digitalne slike zahtjeva isto tako i konstantno unaprjeđivanje alata i tehnika forenzičke analize upravo kako bi se moglo utvrditi koliko su neki podaci koji se šire putem slika pouzdani i točni. Opasnost od slika koje su krivotvorene, koje sadrže manipulirani, generirani ili na bilo koji drugi način izmijenjen ili dodan sadržaj sve je veća, a mogućnosti za prikrivanje tragova tih promjena sve su kvalitetnije, stoga je nužno osigurati i držati korak za analizu i detekciju tih tragova.

Znanost biometrije sve se više koristi u svrhe sigurnosti budući da predstavlja jedan iznimno učinkovit način autentifikacije i identifikacije pojedinca temeljem njegovih fizičkih osobina ili karakteristika poput načina hoda, otiska prsta, prepoznavanja lica itd. Ovdje softver za analizu ovih informacija ima ključnu ulogu, a temelji mu počivaju na metodama strojnog učenja koje nudi mogućnost treniranja različitih modela za obavljanje određenih funkcija koje služe za detekciju određenih elemenata na digitalnim slikama, a sve veću ulogu u ovim analizama ima i umjetna inteligencija. Ove tehnologije nisu korisne samo za biometrijsku analizu, već se njihova primjena može vidjeti i u forenzičkoj analizi te obradi digitalne slike u svrhu restauracije oštećenih slika ili poboljšanja kvalitete digitalne slike kako bi se izvukao maksimalan broj informacija ili dobila dovoljno kvalitetna inačica slike za daljnje korištenje.

Tijekom razvoja aplikacije u kojoj su implementirane mogućnosti prepoznavanja lica te poboljšanja kvalitete digitalnih slika postalo je jasno kako su ove tehnologije budućnost obrade i analize slika, ali to dovodi do zaključka koliko je bitno obratiti pozornost na sigurnosne metode koje koristimo i koliko potrebno obratiti pažnju na informacije i podatke koje dobivamo iz digitalnih medija.

# <span id="page-51-0"></span>**Popis literature**

*About GIMP*. (bez dat.). Preuzeto 7. 8. 2023 iz Gimp: https://www.gimp.org/about/

- *Adobe Lightroom*. (bez dat.). Preuzeto 7. 8. 2023 iz Wikipedia: https://en.wikipedia.org/wiki/Adobe\_Lightroom
- *Adobe Photoshop*. (bez dat.). Preuzeto 7. 8. 2023. iz Wikipedia: https://en.wikipedia.org/wiki/Adobe\_Photoshop
- AI Image Generation Explained: Techniques, Applications, and Limitations. (2023). *Altexsoft*. Preuzeto 20. 8. 2023 iz https://www.altexsoft.com/blog/ai-image-generation/
- Ansari, M. D., Ghrera, S., & Tyagi, V. (2014). Pixel-Based Image Forgery Detection: A Review. *IETE Journal of Education*. Preuzeto 20. 8. 2023 iz https://www.tandfonline.com/doi/pdf/10.1080/09747338.2014.921415
- Aslam, L. (13. lipnja 2023). Digital image compression: An overview. *Educative*. Preuzeto 4. 7. 2023 iz https://www.educative.io/blog/digital-image-compression
- *Biometrics & Image Processing*. (bez dat.). Preuzeto 2. 8. 2023 iz Tutorials Point: https://www.tutorialspoint.com/biometrics/biometrics\_and\_image\_processing.htm
- Bolf, N. (2021). Strojno učenje. *Osvježivo znanje*. Preuzeto 7. 8. 2023 iz https://hrcak.srce.hr/file/382926

Brown, S. (21. travnja 2021). Machine learning, explained. *MIT*. Preuzeto 7. 8. 2023 iz https://mitsloan.mit.edu/ideas-made-to-matter/machine-learning-explained

- Burns, E. (bez dat.). Machine Learning: Definition. *TechTarget*. Preuzeto 7. 8. 2023 iz https://www.techtarget.com/searchenterpriseai/definition/machine-learning-ML
- CARNet. (13. rujna 2006). *Biometrija.* Preuzeto 13. 7. 2023 iz https://www.cert.hr/wpcontent/uploads/2006/09/CCERT-PUBDOC-2006-09-167.pdf
- Clem, A. (30. prosinca 2022). A Guide to Common Aspect Ratios, Image Sizes, and Photograph Sizes. *Shutterstock*. Preuzeto 3. 7. 2023 iz https://www.shutterstock.com/blog/common-aspect-ratios-photo-image-sizes
- *Difference between Image enhancement and Image Restoration*. (bez dat.). Preuzeto 6. 8. 2023 iz Aspiring Youths: https://aspiringyouths.com/compare/difference-betweenimage-enhancement-and-image-restoration/
- *Dlib C++ Library.* (bez dat.). Preuzeto 1. 9. 2023 iz http://dlib.net/
- Duncan, E. (21. prosinca 2022). What is Old Photo Restoration and How Does it Work? *Rememorie*. Preuzeto 25. 7. 2023 iz https://rememorie.com/photo-restoration/what-isold-photo-restoration-and-how-does-it-work/
- *Face Recognition.* (bez dat.). Preuzeto 1. 9. 2023 iz Python Package Index: https://pypi.org/project/face-recognition/
- Farid, H. (2008). *Digital Image Forensics.* Preuzeto 10. 7. 2023 iz https://farid.berkeley.edu/downloads/tutorials/digitalimageforensics.pdf
- Farid, H. (6. ožujka 2020). Image Forensics. *Universitiy of California, Berkeley, CA, USA*. Preuzeto 10. 10. 7. 2023 iz https://farid.berkeley.edu/downloads/publications/CVReference20.pdf

*Forensic Image Analysis*. (bez dat.). Dohvaćeno iz Forensic's Blog: https://forensicfield.blog/forensic-image-analysis/?expand\_article=1

- Gaba, G. S., Singh, P., & Singh, G. (2012). Implementation of Image Enhancement Techniques. *IOSR Journal of Electronics and Communication Engineering*. Preuzeto 20. 8. 2023 iz https://www.iosrjournals.org/iosr-jece/papers/vol1-issue2/L0122023.pdf
- Hidajat, C. (3. listopada 2021). Digital Image Forensics: Ways to Investigate Images' Reliability. *Medium*. Preuzeto 10. 7. 2023 iz https://christovitohidajat.medium.com/digital-image-forensics-ways-to-investigateimages-reliability-47430bf90e9a

*How does Remini AI Photo Enhancer Work*. (bez dat.). Preuzeto 6. 8. 2023 iz https://reminilike.com/how-does-remini-work/

Kou, W. (2013). *Digital Image Compression: Algorithms and Standards.* Springer Science & Business Media. Preuzeto 4. 7. 2023 iz https://www.google.hr/books/edition/Digital\_Image\_Compression/oazhBwAAQBAJ?hl =hr&gbpv=1&dq=digital+image+compression&printsec=frontcover

Kumar Singh, A., & Kumar Singh, B. (2020). *Applications of Human Biometrics in Digital Image Processing.* Preuzeto 13. 7. 2023 iz https://ijisrt.com/assets/upload/files/IJISRT20JUL748.pdf

Kurama, V. (18. srpnja 2021). ML-based Image Processing. *Nanonets*. Preuzeto 7. 8. 2023 iz https://nanonets.com/blog/machine-learning-image-processing/

Lendave, V. (10. srpnja 2021). Guide To Image Super-Resolution By ESRGAN. Preuzeto 2. 9. 2023 iz https://analyticsindiamag.com/guide-to-image-super-resolution-by-esrgan/

Maini, R., & Aggarwal, H. (ožujak 2010). A Comprehensive Review of Image Enhancement Techniques. *Journal of Computing*. Preuzeto 6. 8. 2023 iz https://arxiv.org/ftp/arxiv/papers/1003/1003.4053.pdf

McLean, D. (28. lipnja 2023). How to Use Photoshop AI Generative Fill in 2023. Preuzeto 7. 8. 2023 iz https://www.elegantthemes.com/blog/design/photoshop-ai

Mishra, J. (bez dat.). What is Photo Metadata? (And Why is it so Important?). *Expert Photography*. Preuzeto 5. 7. 2023

Morris, W. (20. ožujka 2023). What Is the Difference in Lossy vs Lossless Compression? *Elegant Themes*. Preuzeto 5. 7. 2023 iz https://www.elegantthemes.com/blog/wordpress/lossy-vs-lossless-compression

Patel, N. (bez dat.). *5 AI Image Enhancer Tools & When to Use Them*. Preuzeto 7. 8. 2023 iz https://neilpatel.com/blog/ai-image-enhancers/

Prasad, V. S. (16. prosinca 2022). Artificial Intelligence and Machine Learning Based Image Processing. Preuzeto 7. 8. 2023 iz https://embeddedcomputing.com/technology/aimachine-learning/computer-vision-speech-processing/artificial-intelligence-andmachine-learning-based-image-processing

Real-ESRGAN. (25. rujna 2022). Preuzeto 2023. iz https://github.com/ai-forever/Real-ESRGAN

Ross, J. (18. srpnja 2023). What is Digital Photography? Has It Made Photographers Better? *Imaginated*. Preuzeto 29. 6. 2023. iz https://www.imaginated.com/blog/what-is-digitalphotography/

Sampling and Quantization in Digital Image Processing. (19. veljače 2023). Preuzeto 1. 7. 2023. iz Box of Notes: https://boxofnotes.com/sampling-and-quantization-in-digitalimage-processing/

Shachtman, N. (10. srpnja 2000). Iran Missile Photo Faked. *Wired*. Preuzeto 10. 7. 2023 iz https://www.wired.com/2008/07/iran-missile-ph/

Sheldon, R. (bez dat.). Image Metadata. *TechTarget*. Preuzeto 5.. 7. 2023 iz https://www.techtarget.com/whatis/definition/image-metadata

Spring, K. R., Russ, J. C., & Davidson, M. W. (bez dat.). Basic Properties of Digital Images. *Hamamatsu*. Preuzeto 30. 6. 2023. iz https://hamamatsu.magnet.fsu.edu/articles/digitalimagebasics.html

Thakur, R., & Rohilla, R. (7. svibnja 2020). Recent advances in digital image manipulation detection techniques: A brief review. *Science Direct*. Preuzeto 5. 8. 2023 iz https://www.sciencedirect.com/science/article/abs/pii/S0379073820301730

Vankhede, C. (15. rujna 2020). ESRGAN: Enhanced Super-Resolution Generative Adversarial Network using Keras. Preuzeto 2. 9. 2023 iz https://medium.com/analyticsvidhya/esrgan-enhanced-super-resolution-generative-adversarial-network-usingkeras-a34134b72b77

*What is machine learning?* (bez dat.). Preuzeto 7. 8. 2023. iz IBM: https://www.ibm.com/topics/machine-learning

# <span id="page-53-0"></span>**Popis slika**

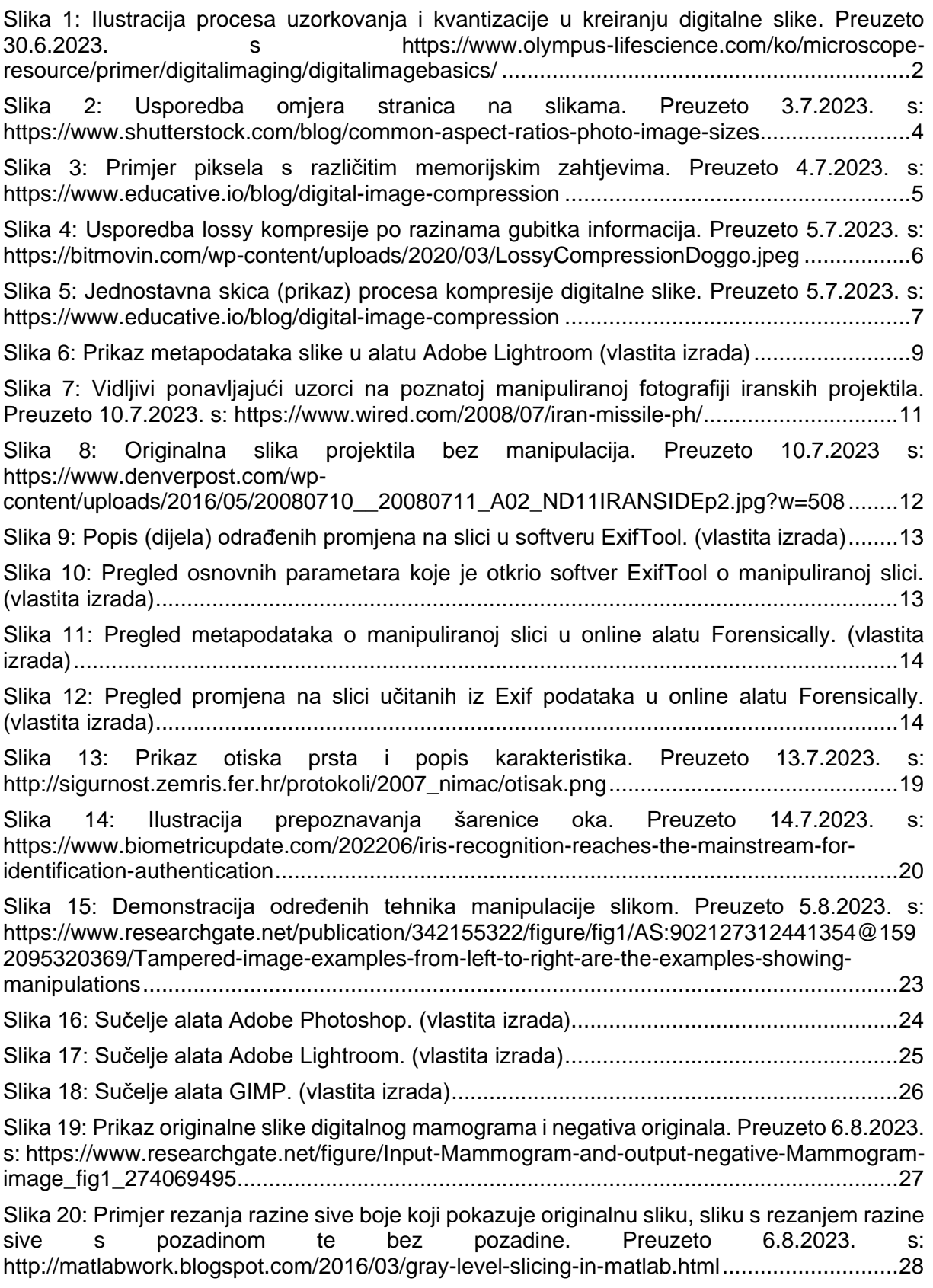

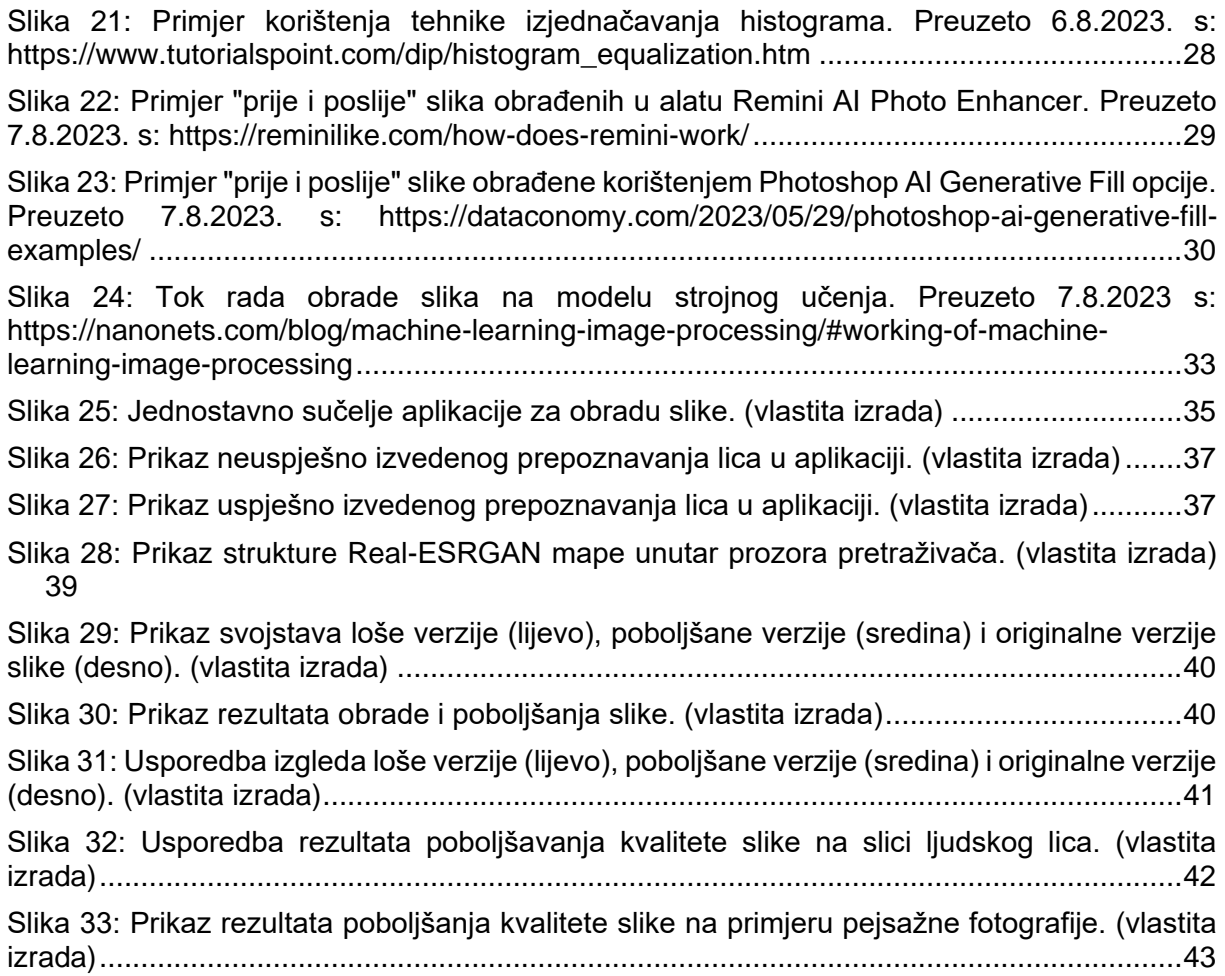